# H-MOTION 智能吸塵機械入 H600

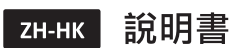

**Instruction Manual** EN

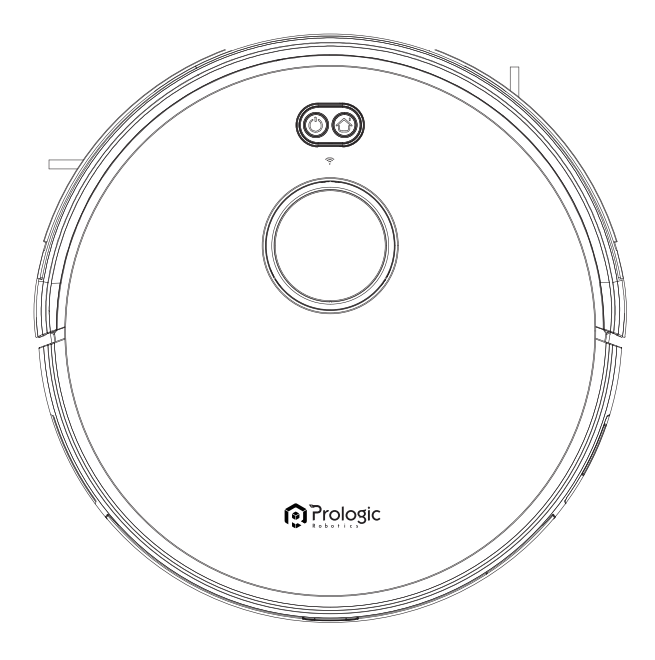

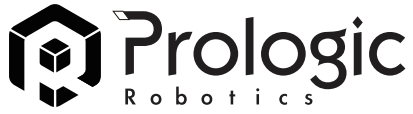

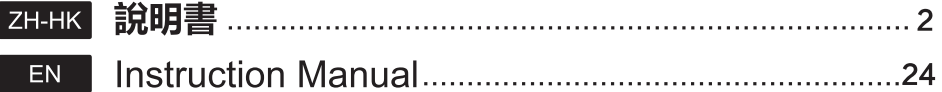

感謝您選購 Prologic Robotics 的產品 — H600 智能吸塵機械人! 希望您使用愉快,我們相信這款全新的H600 智能吸塵機械人將幫助您擁 有更整潔的家居環境,並為您省下更多時間,享受生活。

使用中如果遇到任何問題,請聯絡我們的售後服務中心,將有專業人員 為您解答問題。

如欲了解更多產品資訊,請登入: www.prologic.hk 本資料產品以實物為準,原廠保留產品更新的權利,如有變動,恕不另 行诵知。

感謝您選擇 H-MOTION!

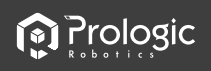

目錄

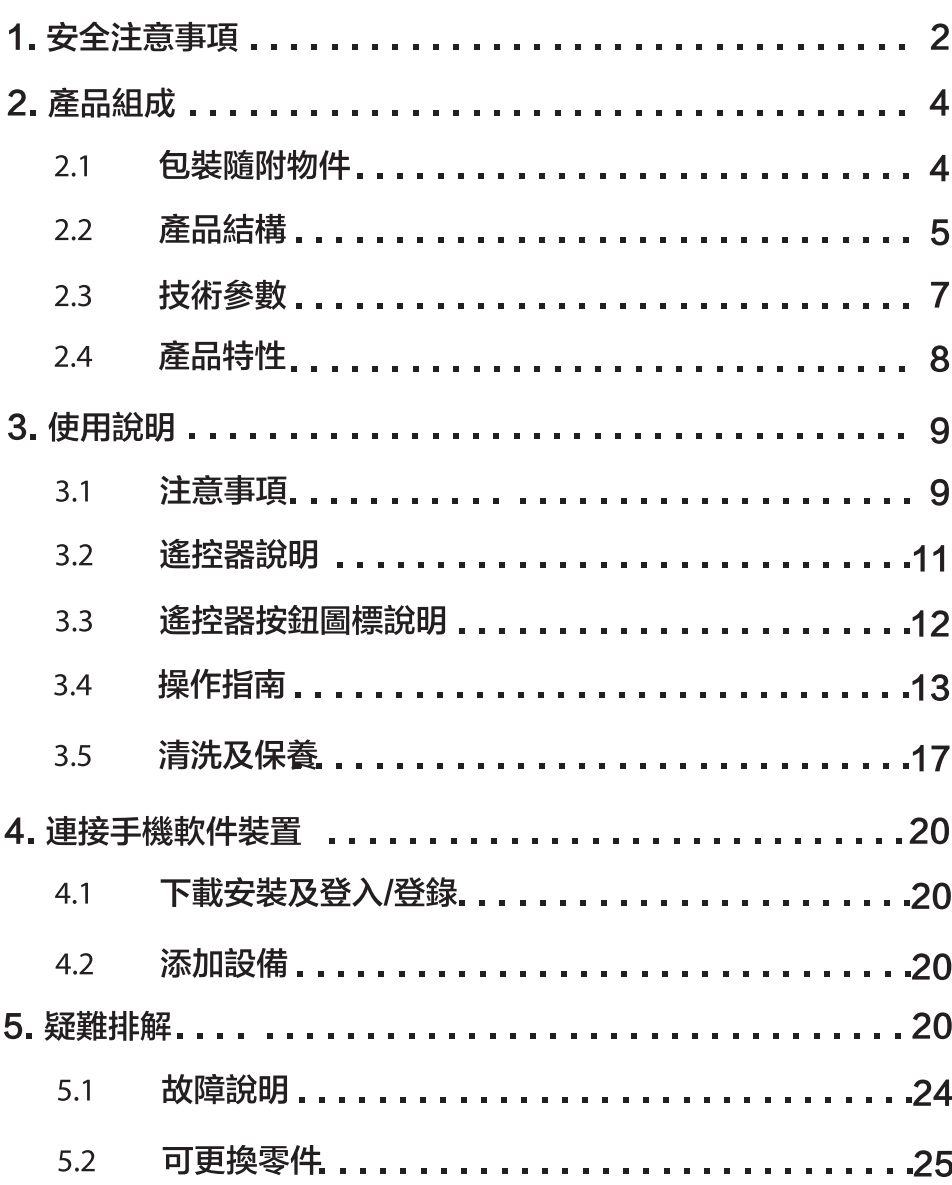

## **n** Prologic

## 1. 安全注意事項

使用電器產品前請仔細閱讀此說明書的所有内容。 請保管好此說明書。

主機及配件相關安全注意事項

## △ 警告

- 01. 切勿自行拆卸修理或改裝機器否則將會損壞產品並發生危險。
- 02. 請勿在有可能起火或爆炸的環境中使用本產品。
- 03. 本產品只能使用原裝電源適配器否則可能導致產品受損起火。
- 04. 禁止站立或坐在本產品上否則可能造成產品損壞或發生跌倒。
- 05. 電源插頭的金屬部分周圍附著灰塵時, 務必用乾布擦拭乾淨。
- 06. 電源適配器使用100-240V交流電壓, 請將插頭正確插入插座避免孩童觸碰。
- 07. 禁止對主機及電子器件水洗漫泡,否則將造成短路損壞。
- 08. 請勿損傷加工電源線,切勿將重物壓在電源線上,對電源線加熱或拉扯彎折電源線。
- 09. 產品在運轉清掃中,請注意家中幼童長輩安全,避免造成絆倒發生危險,請勿用手觸 摸車輪及邊刷以免絞入造成受傷。 (幼章請特別注意)
- 10.本產品為戶內家用產品,請勿在戶外使用。
- 11. 禁止用金屬及導電物質接觸電池接點, 否則造成短路。

## ∩ 注意

- 01. 切勿濕手觸碰, 否則有可能導致觸電。
- 02. 請勿將本產品置於易掉落地方, 如卓椅房間高台上。
- 03. 本產品是精密電子設備, 應避免長時間在日光下暴晒。
- 04. 請勿在潮濕環境使用本產品, 如浴室。
- 05. 請勿將本產品靠近煙頭, 打火機及其他明火。
- 06. 請在充電結束後對本產品進行清潔。
- 07.長時間不使用本產品時,請關掉機器側面的電源開關。
- 08. 使用前請仔細檢查電源適配器是否已和插座連接好, 否則將導致機器受損。
- 09. 使用本產品前, 請移除地面上所有易損物品, 如玻璃杯燈具以及有可能纏住邊刷和吸 風通道的物品,如電線,窗簾。
- 10. 垃圾盒已滿時請先清空垃圾再使用機器。
- 11. 請勿用機器清潔建築垃圾。
- 12.本產品使用溫度範圍為0攝氏度到40攝氏度,請勿在高溫或低溫環境下使用
- 13. 本產品在報廢前請將電池從機器上拆下,拆除電池時請確保本產品沒有接通電源 ,請 將廢棄電池安全環保回收。

充電電池相關安全注意事項

## ○ 危險

01. 務必使用專用的電池適配器, 否則將導致漏液發熱或破裂。

- 02. 切勿使雷池短路或拆卸雷池否則將導致漏液發熱或破裂。
- 03. 切勿與項鍊髮夾等金屬物品一起運送或保存否則將導致短路而造成漏液發熱或破裂。

**M** Prologic

04. 切勿將電池投入火中或對電池加熱, 否則將導致漏液發熱或破裂。

### (i) 注意

- 01. 谁行充電時若發現異常過熱請立即停止使用. 否則將導致漏液發熱或破裂。
- 02. 為延長電池使用壽命, 長時間不使用時請將電池拔出, 放置於陰涼乾燥環境, 否則 道致漏液發埶戓破裂。
- 03. 切勿浸入水中或接觸到液體否則將導致漏液發熱或破裂。
- 04. 發生異常(如變色或變形)時請務必停止使用,否則將導致漏液發熱或破裂。
- 05. 谁行回收再利用戓廢棄處理時務必使用膠帶等將雷極部分絕緣。
- 06. 如果電池漏液, 請用乾抹布擦乾淨, 及時回收, 或者廢棄。
- 07. 將回收的雷池集中放置在社區、酒店、學校、大型商場超市等設置的雷池回收箱或 有害垃圾桶,由專業回收機構收集。 廢棄產品電池,必須遵循當地法律法規移除並 廢棄產品電池。

△ 警告

- 01.電池漏液接觸到皮膚或衣服務必立即使用清水沖洗,若置之不理將使皮膚發炎等問題。
- 02.切勿在其他設備上使用本產品的充電電池,本電池僅適用於智能掃地機器人。
- 03.發現電池外盒變形膨脹電解液流出時,禁止進行充電或繼續使用,以免發生危險。
- 04.切勿對電池施以強烈撞擊或投擲電池,否則將導致漏液發熱或破裂。

05.禁止對電池組進行拆解,否則將導致電池組破裂電解液流出造成火災及爆炸等危險。

如何拆卸雷池 01. 用螺絲刀取出電池蓋上的兩個螺絲。 02. 取出電池蓋。 03. 取出電池, 拔下電線, 取出電池。

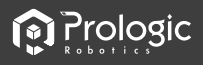

## 2. 產品組成

2.1 包装隨附物件

#### 隨機物件

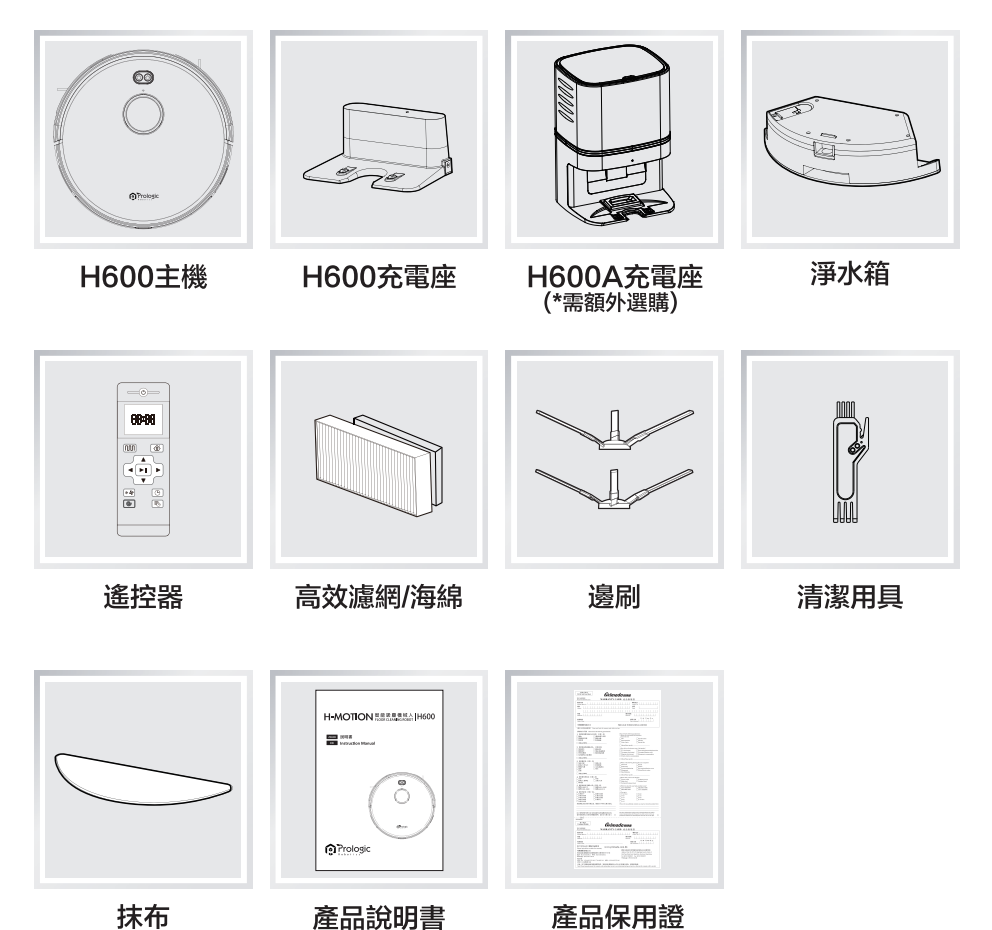

 $\overline{4}$ ZH-HK **In Prologic** 

2.2 產品結構

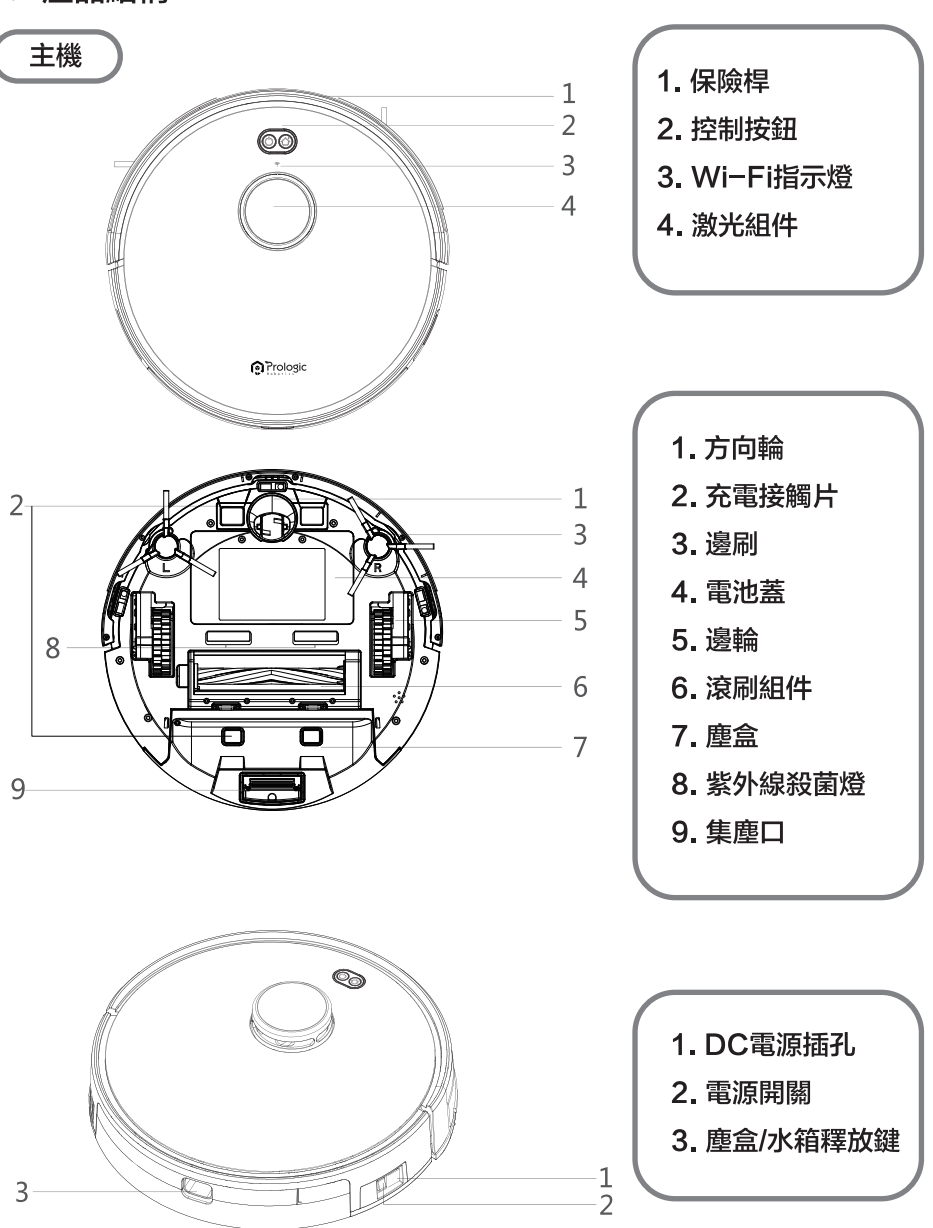

# **O** Prologic

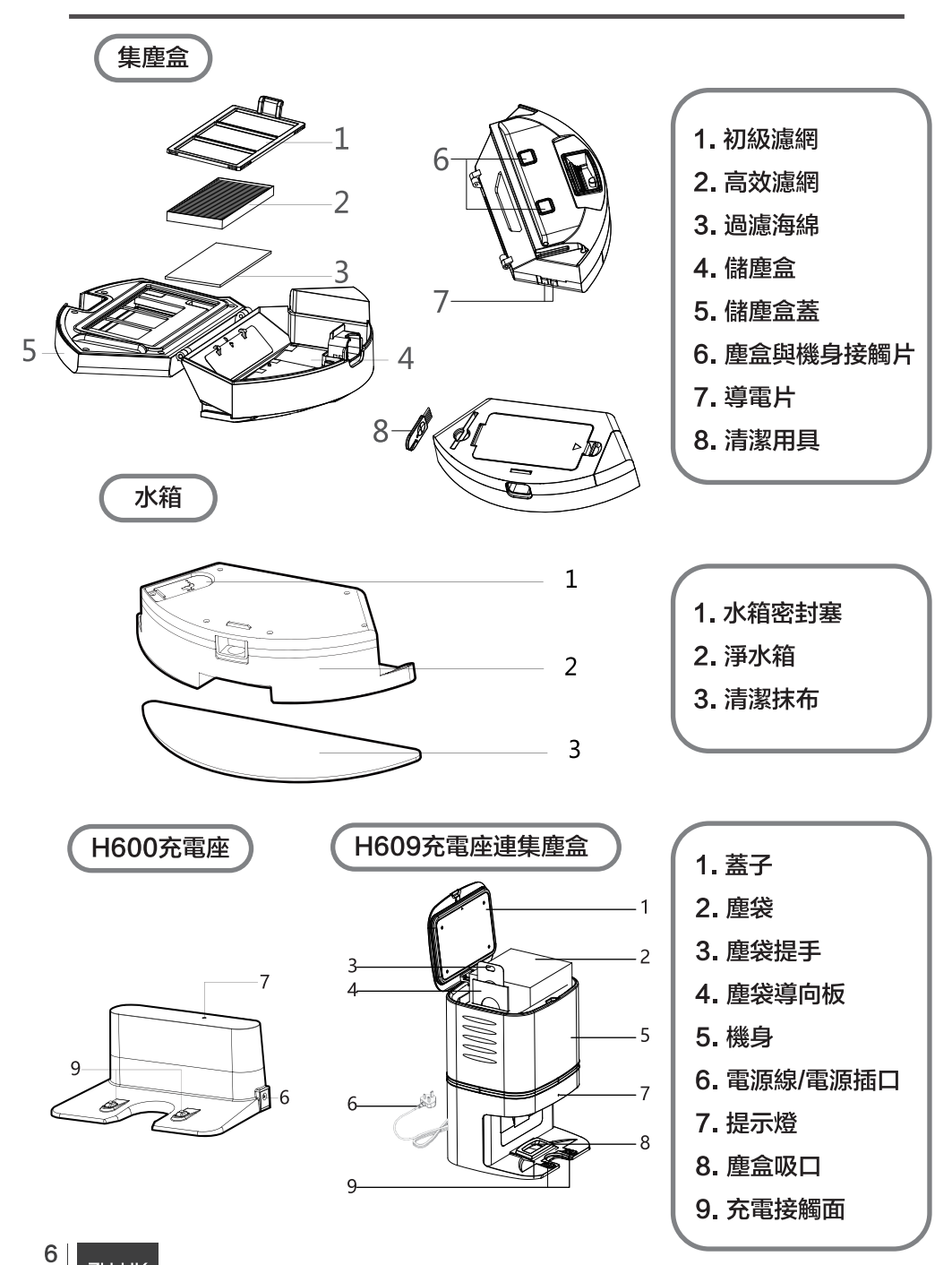

## 2.3 技術參數

#### H600 主機

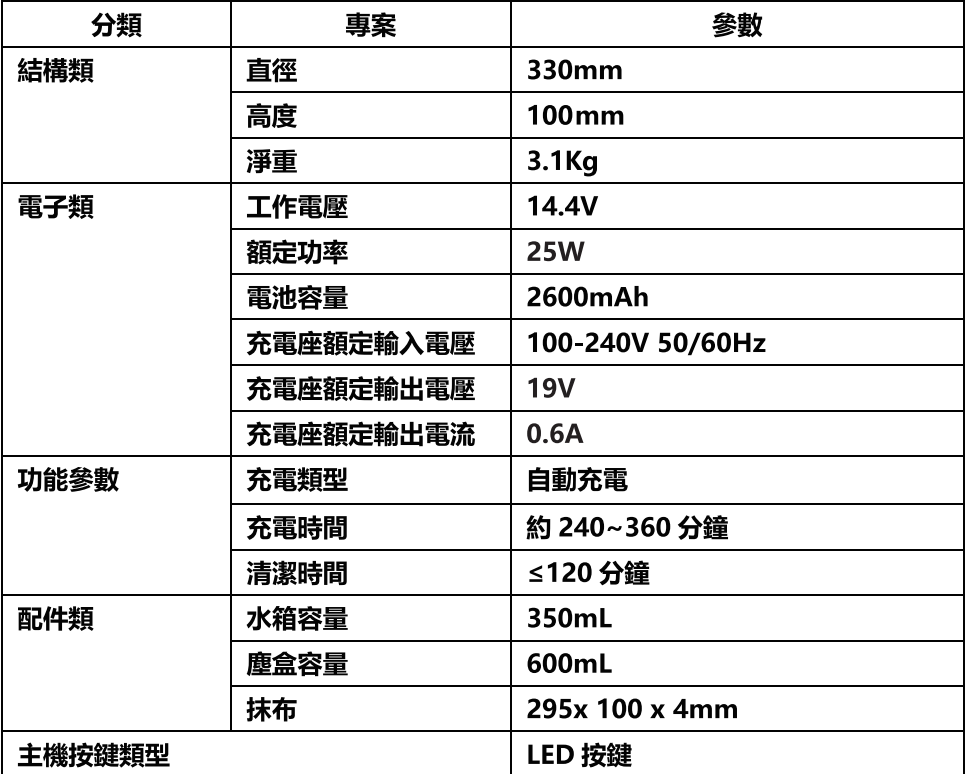

### H600A 自動集塵充電座

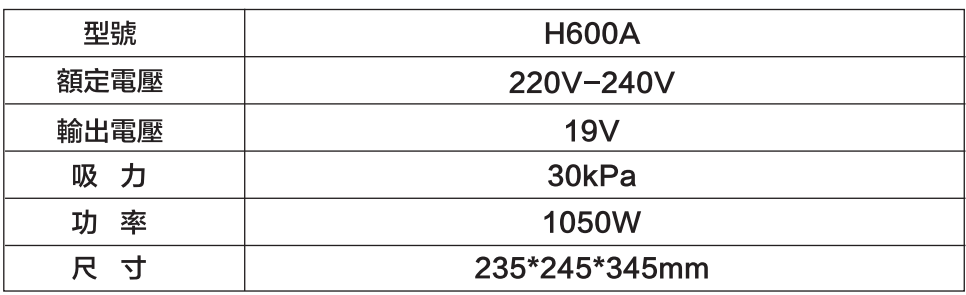

\* 因產品持續改善, 原廠保留產品更新的權利, 如有變動, 恕不另行通知。

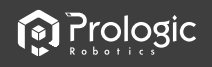

## 2.4 產品特性

· 智能化清掃調節

本產品具備4種清掃模式,可依據不同環境通過遙控器及iplushome APP 進行調整,大大提高了清掃的效率而且能節省30%的電量。

·人性化設計

操作簡單,易上手。只需輕輕一按【開關】鍵,便可操控機器。

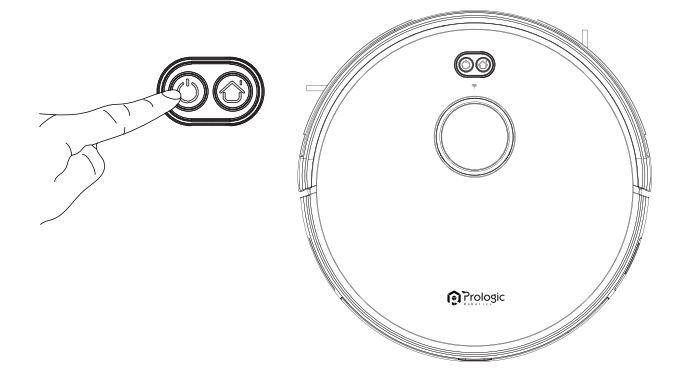

· 儲塵盒可用水沖洗

儲塵盒及濾網都可以直接用水進行沖洗,不需花費您過多的勞動;而且用水 沖洗儲塵盒還可以避免灰塵飛揚造成的二次污染。。

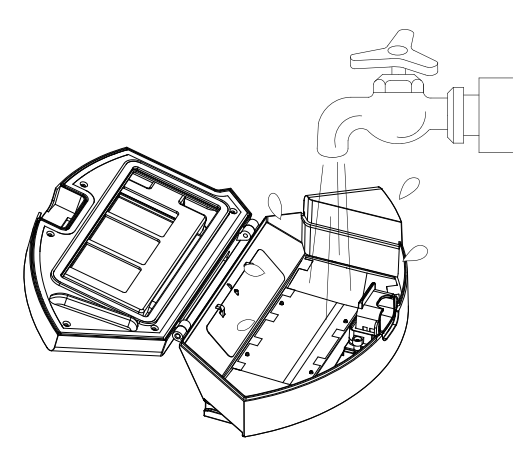

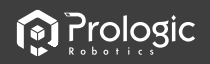

## 3. 使用說明

- 3.1 注意事項
- 主機工作時,請移走障礙物。並將家中的桌椅等家具和家電擺放整齊,主機 可方便清掃,帶給你一個潔淨如新的家。

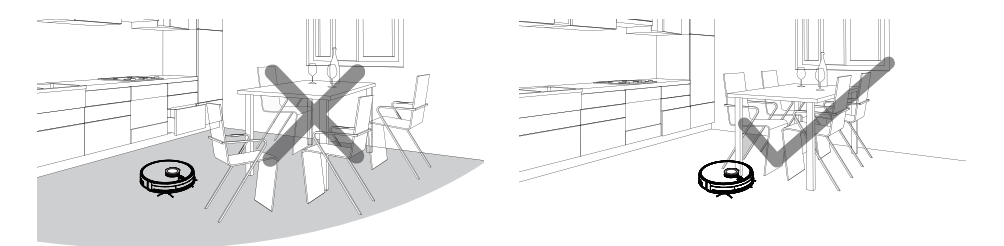

•如主機在複式層樓梯口、台階邊緣或家具間狹小區域入口等處執行任務,請放 置防護欄確保其安全及運行順暢。

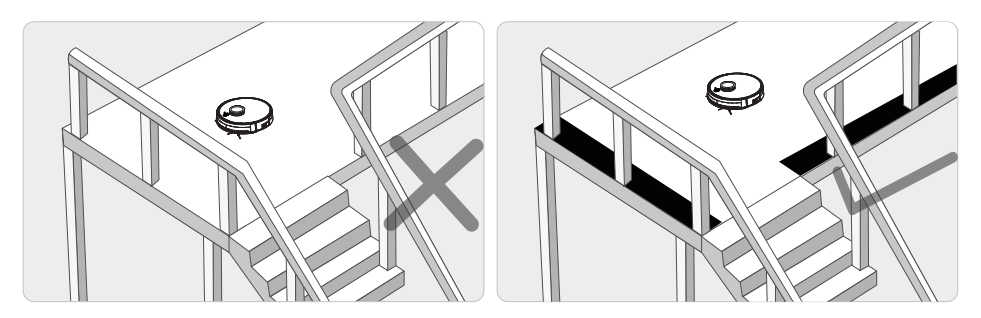

•請不要站在門檻和過道等狹窄的地方,避免主機漏掃。主機執行工作時,請 保證清掃區域内勿放置最低邊緣不足1.8厘米的物體,防止主機攀爬卡住。

**M** Prologic

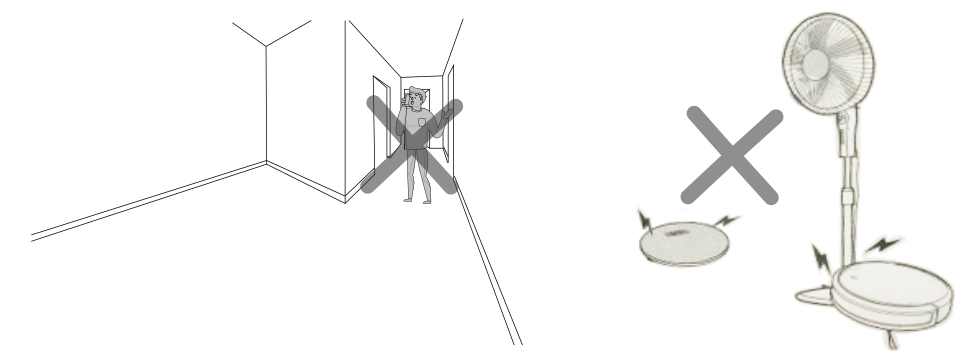

•地面上散落的電源線、玩具等雜物, 有可能絆住或者纏繞主機, 請注意移除 雜物。請勿在地毯上使用拖地功能,如家中有地毯,請提前將其邊緣捲起。

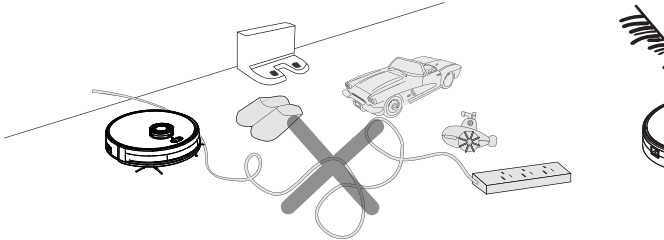

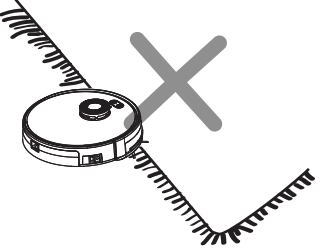

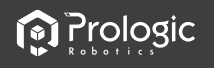

### 3.2 遙控器說明

•當機器人在充電底座和虛擬保護牆附近時,它可能無法區分遙控器發出的指令。 如果長時間不使用遙控器,請取出電池。

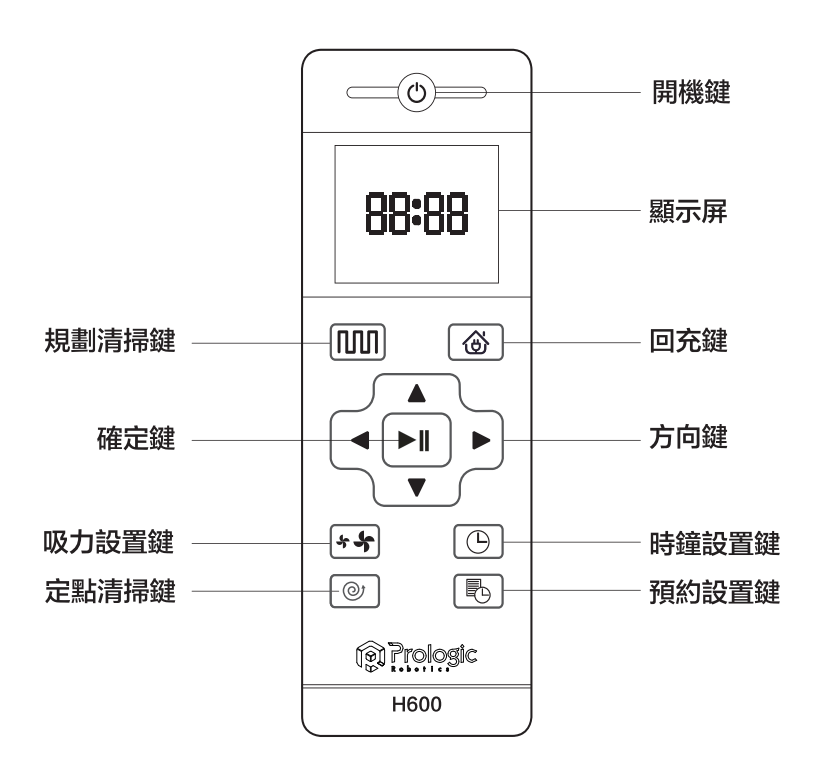

**O** Prologic

## 3.3 遙控器按鈕圖標說明

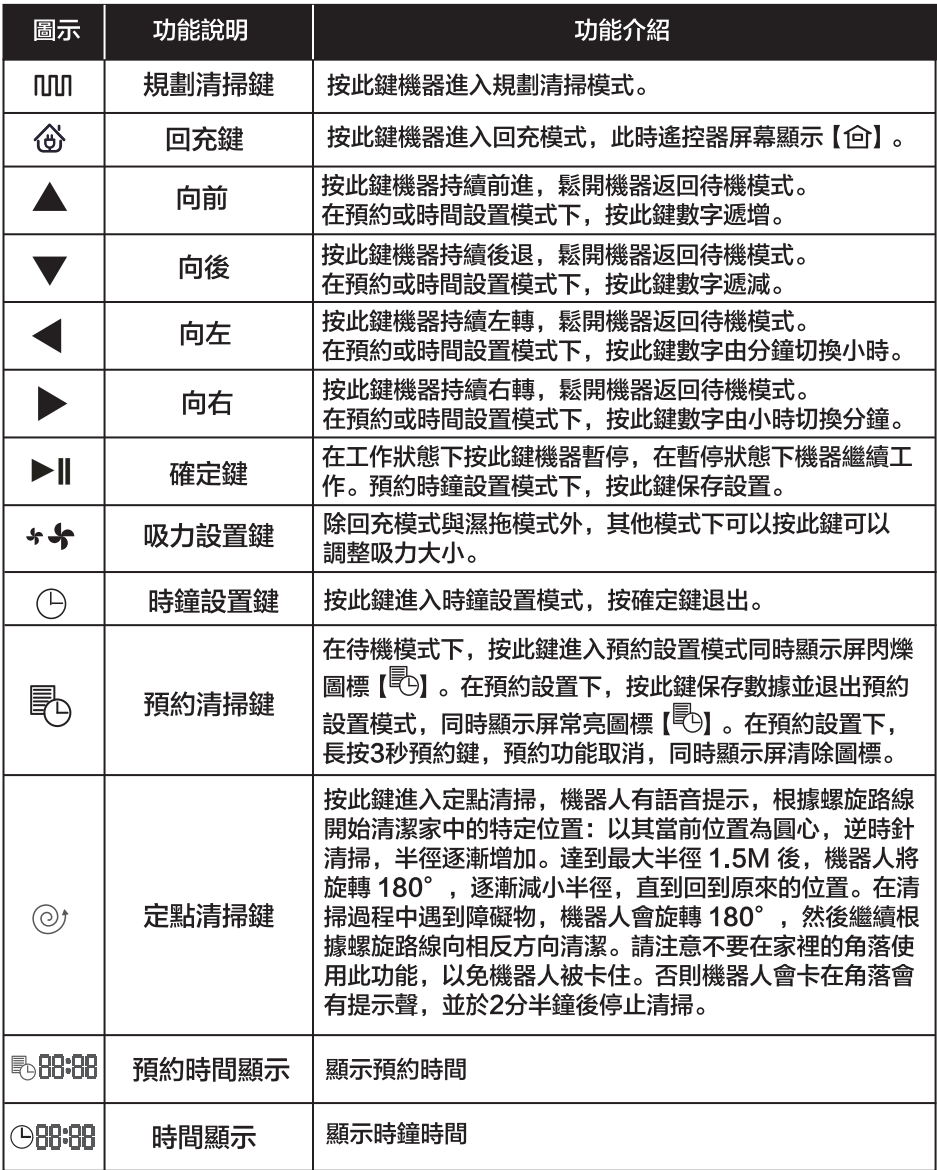

# **n** Prologic

## 3.4 操作指南

### 放置充電座

- •將充電座平坦靠牆放置,左右1米及前方 2米内不要放置物品, 日不要有鏡子等反 射面較強物體。
- 打開機械人電源開關, 控制按鍵會開 始長亮白燈並進入選擇模式。如果 10分鐘内沒有對機器進行操作,機 器將會進入休眠模式。

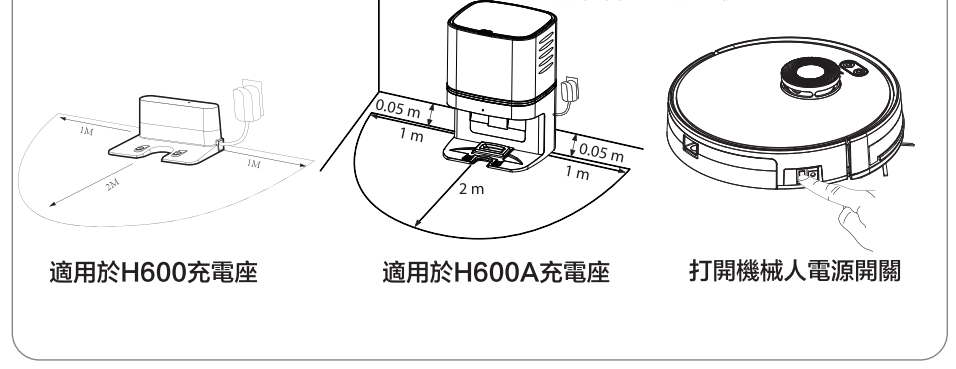

## 充電方法 方法1:自動回充/按回充鍵 方法2: 雷源變壓器直接插到主機充電 •清掃完成或者雷暈過低時,機械人會自 • 直接將雷源變壓器插孔插到機械人,另 動開始尋找充電座充電。 或在遙控器 一頭接通雷源。請保持充雷座處於通 或者APP上的回充鍵,使機器自動回 電狀態,否則機械人將無法找到基座進 充。請保持充電座處於通電狀態,否 行充電。(\*只適用於H600) 則機器將無法找到基座谁行充雷。

\*\* 謹記給機器充電之前, 請保持電源開關處於開啟狀態。

**i** Prologic

#### 充電注意事項

- 1. 首次使用機器. 請讓機器把雷量用完。
- 2. 首次充電請使機械人充滿12小時, 機器充電時, 控制按鍵會循環閃爍, 充電完成時 控制按鍵燈長亮,進入休眠時,燈會熄滅。
- 3.若長時間不使用機器,請把電源開關關掉。
- 4. 電量用完後, 請盡快重新對機器進行充電。
- 5.本產品只能使用原廠配備的電源適配器和充電座。
- 6. 雷池中售後部維修更換。

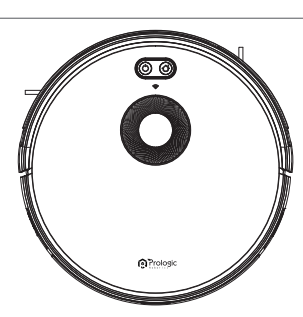

1 開機

模式切換

- •確保機器側面的電源開關處於打開的狀態。
- 按壓機器上的"尐"控制按鍵或遙控器上寫著清掃模式使機器開始工作。
- 2. 暫停
- •暫停是指使機器從工作狀態切換到選擇模式,可由以下操作使機器暫停:
	- \*按壓機器上的"心"控制按鍵使機器暫停。
	- \*按壓遙控器上的啟停按鍵使機器暫停。
- 注意: 機器暫停後,可重新對機器進行操作。
- 3. 休眠
- 休眠模式是指機器處於停止狀態,控制按鍵燈滅。
- •若10分鐘沒有對機器進行操作. 機器會自動進入休眠模式。
- 注意: 若長時間不使用機器, 請將電源開關關掉。

**O** Prologic

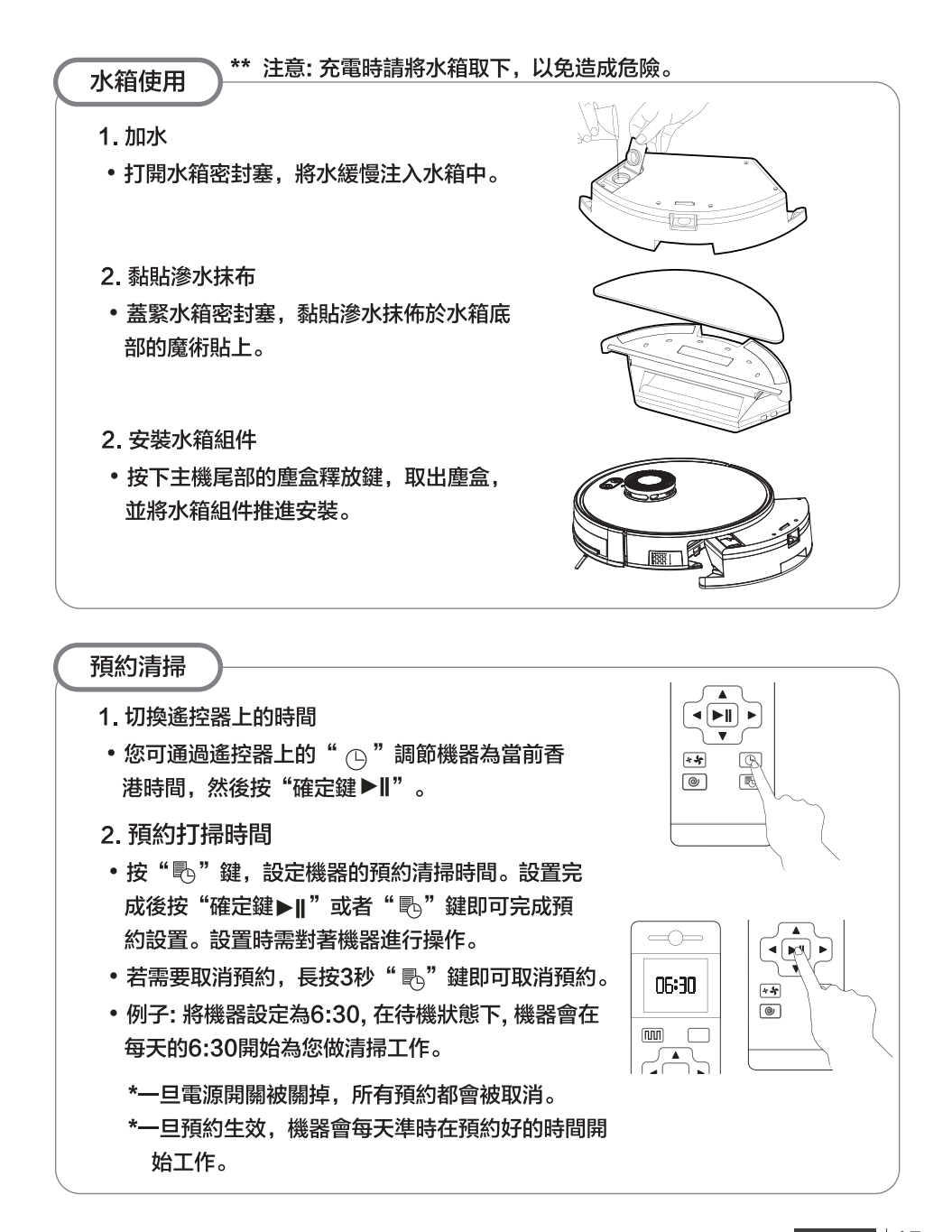

**M** Prologic

### 清掃模式

- 1. 規劃清掃
- 機器將根據房間環境, 進行智能多分 區。先延邊一個區域然後再進行弓字 規劃清掃。

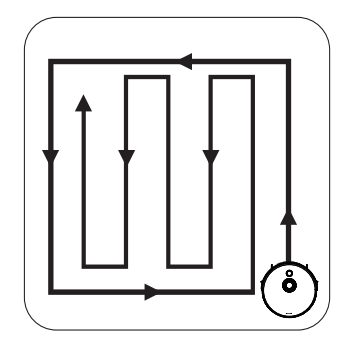

- 3. 激光重新定位
- 在清掃過程中,暫停後搬動掃地機, 再重新啟動時, 機械人會尋求重定位, 如果定位成功,機械人會繼續清掃.如 果失敗則清空地圖,重新清掃。
- 2. 界定(劃)禁區
- •僅適用於APP操作,在APP上面 劃分禁區,機械人會自動迴避該區 域。

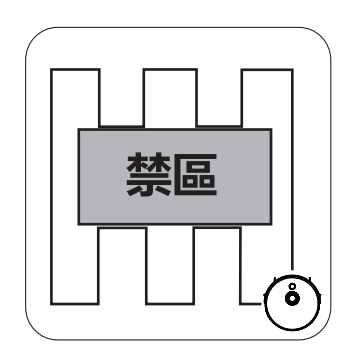

- 4. 重點清掃
- 機器以起點為中心,螺旋狀軌跡逆 時針重點清掃,碰到障礙物會反方 向螺旋清掃。

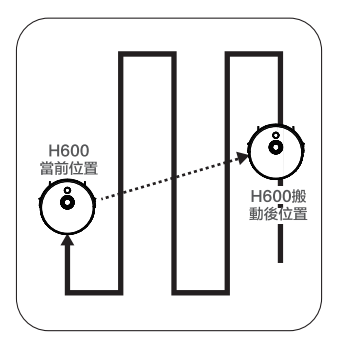

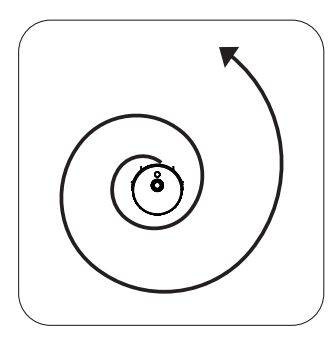

ZH-HK

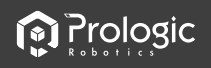

3.5 清洗及保養

### 邊刷清理及更換

• 不定時檢查邊刷狀況,查看是否已受損或纏上異物,用清潔工具或抹布清潔邊刷 當邊刷受損無法使用時請及時更換, L和R各自對應。

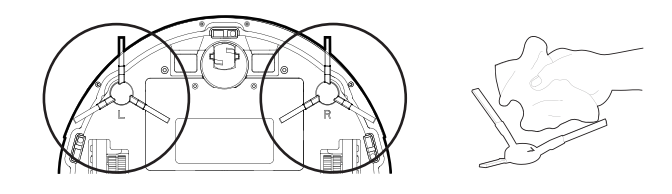

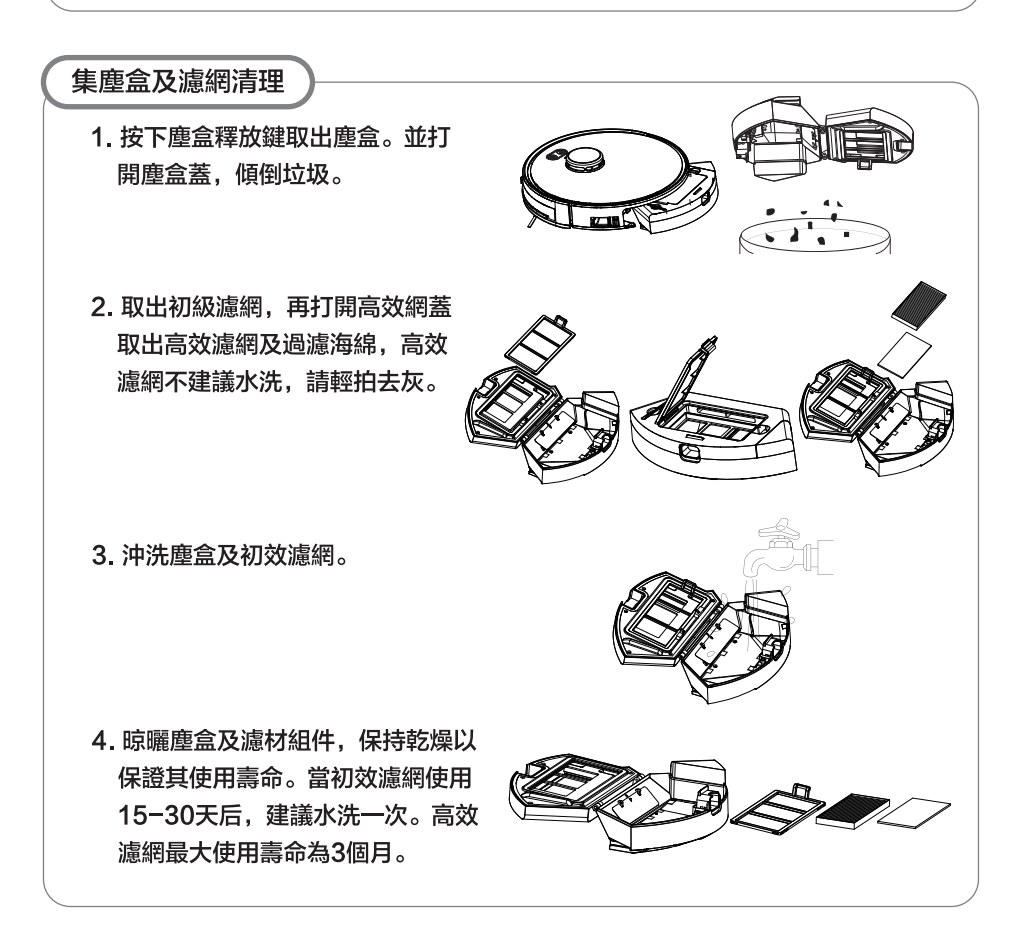

5. 將初級濾網和高效濾網重新裝回塵 盒裡安裝濾網前,請確保高效濾網 及初級濾網處於乾燥狀態。請勿將 高效濾網和初級濾網置於陽光下暴 曬。

6. 蓋上塵盒蓋子, 將塵盒安裝到主機 上。

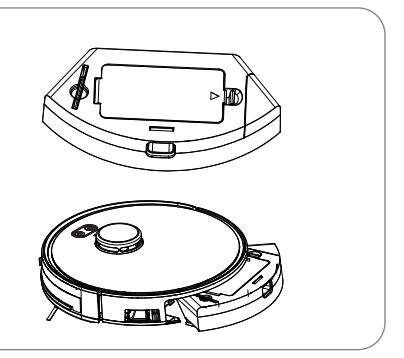

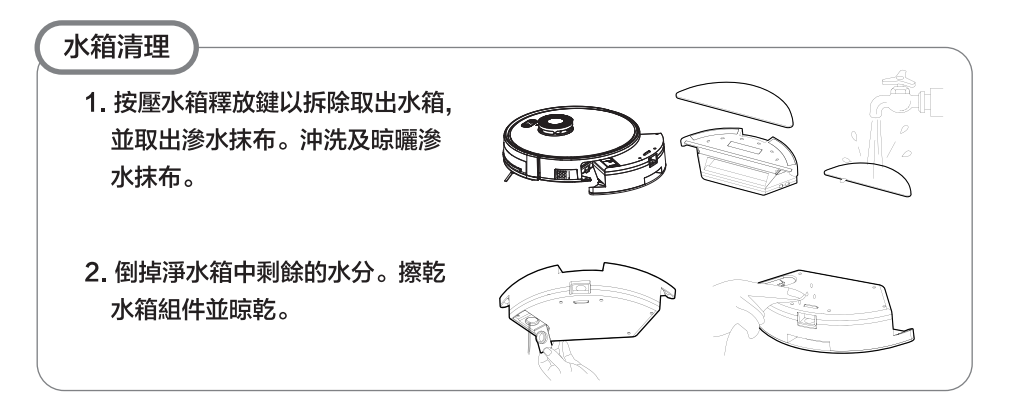

**M** Prologic

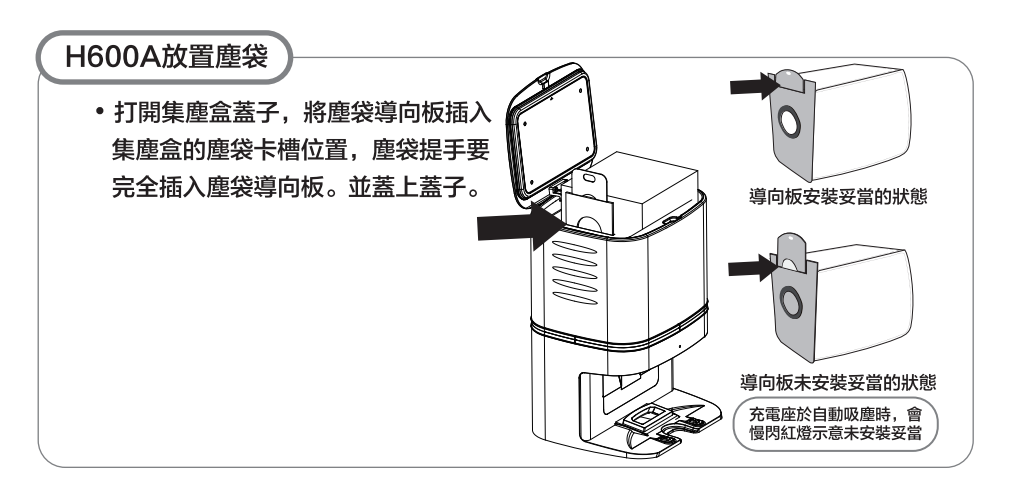

18 ZH-HK **M** Prologic

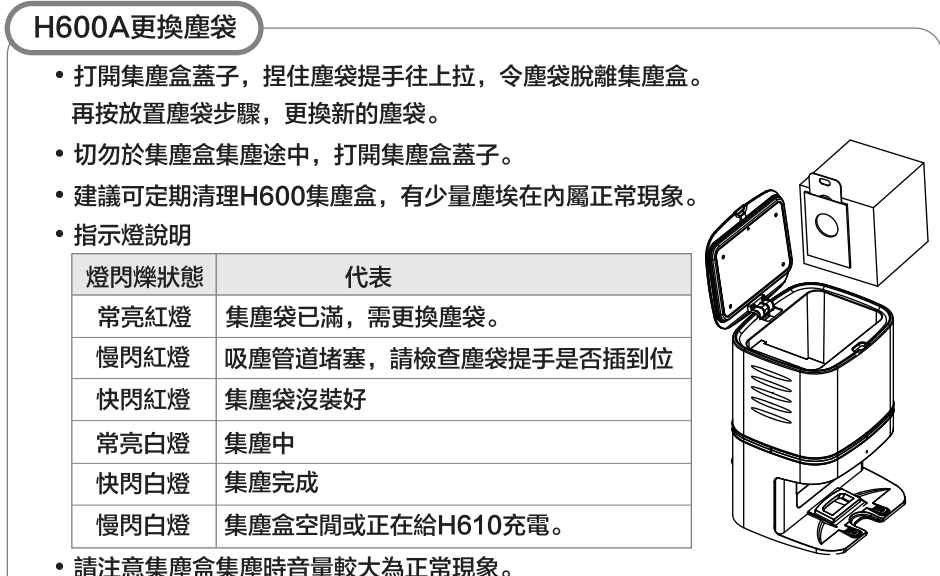

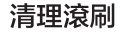

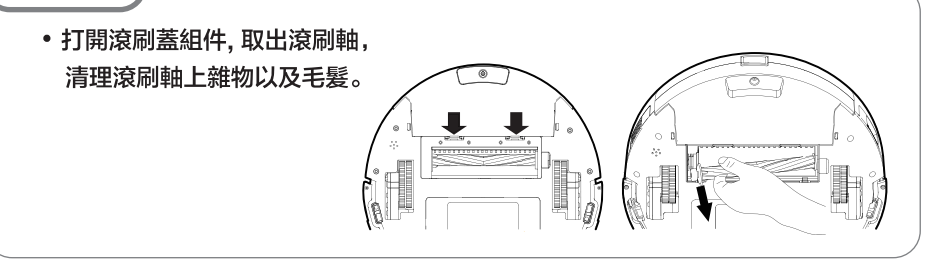

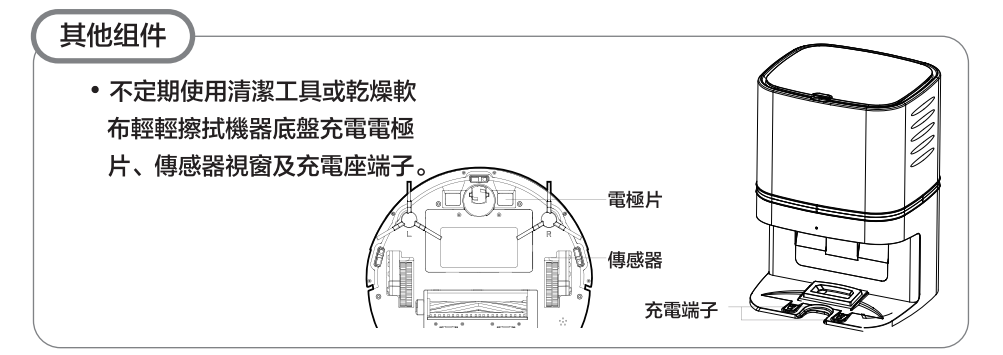

# **n** Prologic

## 4. 連接手機軟件裝置

## 4.1 下載安裝及登入/登錄

### 下載及安裝

• 掃描 [圖1] 二維碼下載安裝 【 iplushome 】 App或在各大應用程式Google Play 及 App Store下載安裝【iplushome】應用 程式。

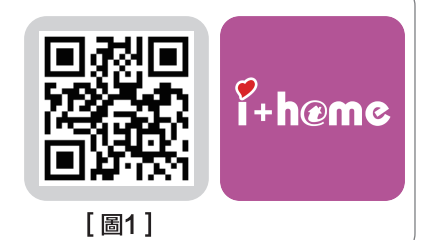

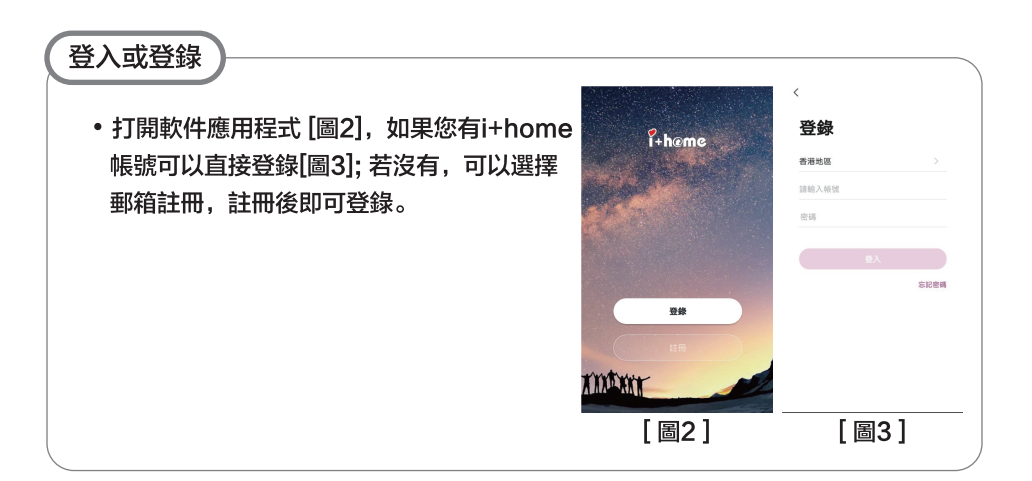

## 4.2 添加設備

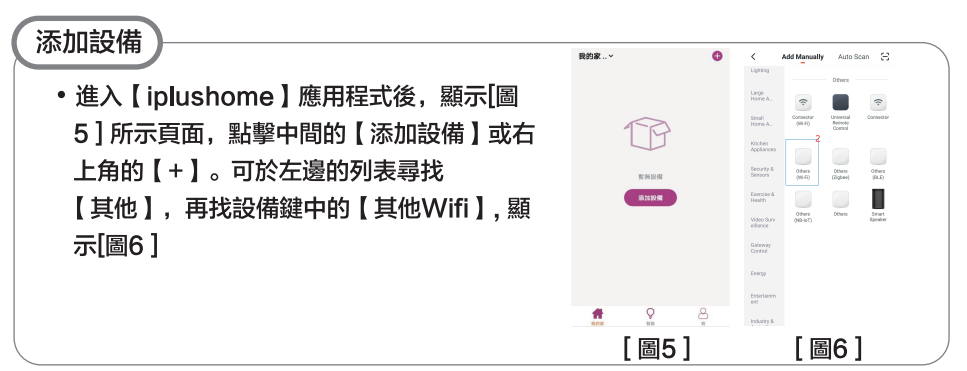

**M** Prologic

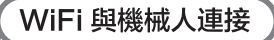

•輸入wi-fi帳戶和密碼 [圖7], 然後按 [ 下一步 | 在右上角選擇 | 熱點配網 ( 兼 容模式) 」[圖8].再勾選 「確認指示燈 慢閃 | , 並按機身上的開關鍵5秒, 然 後跟據APP內步驟繼續連接。

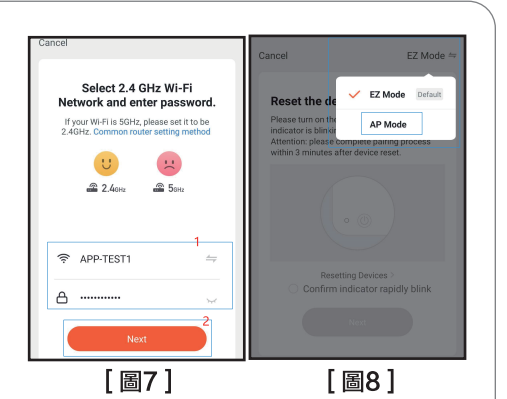

•點擊 「去連接 | (轉到設定). 然後在 設定内的Wi-Fi列表中選取熱點 [圖9] [SmartLife-xxxx | 或 [SL-xxxx ] 後、返回APP内[圖10]。再按「確認熱 點無誤 | 繼續下一步。

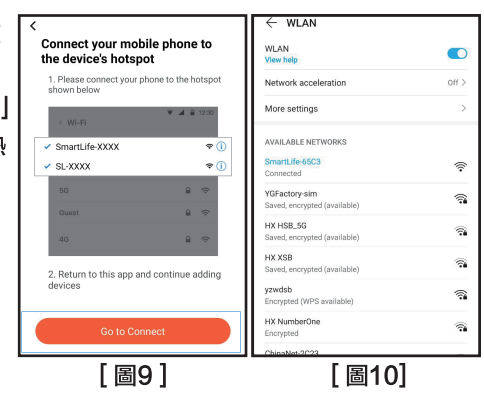

• 等待 wifi連接成功[圖10], 便可進入 吸塵機的使用介面,並使用應用程式 内置的按鍵自行更換其模式及了解其 狀態。[圖11]

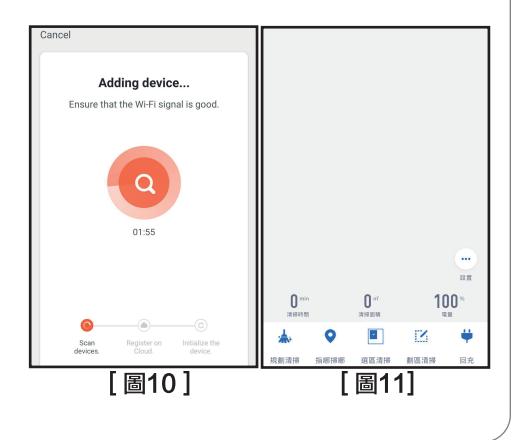

\*\* 為了完善產品,我們將保留更新APP和軟件的權利。最終界面以實際產品為進,謝謝。

ZH-HK

## 5. 疑難排解

## 5.1 故障說明

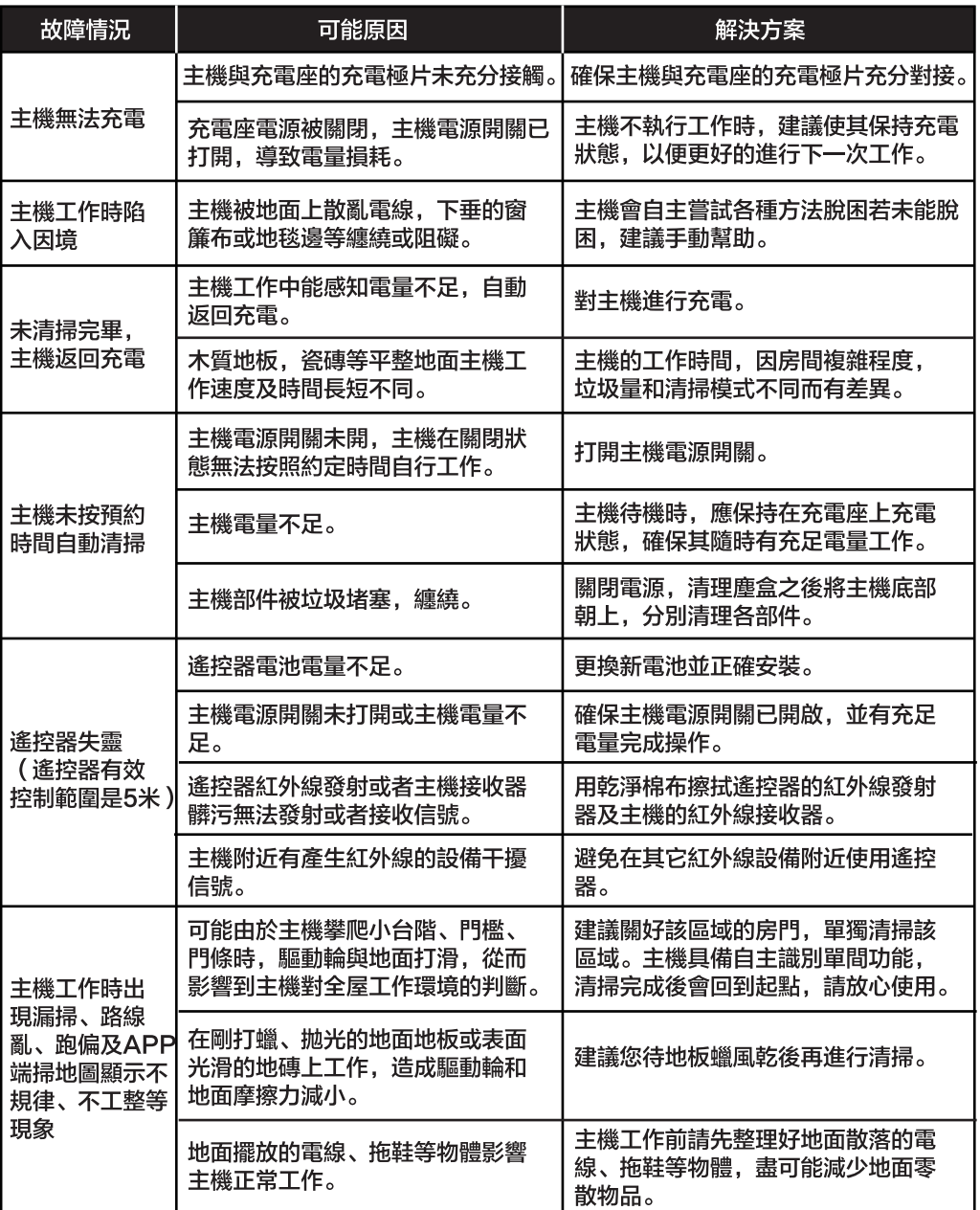

5.2 可更換零件

適用範圍:本產品適用於家庭住宅、酒店房間、小型辦公的清潔工作,對於各種短長地 毯 (地毯毛低於1.5厘米)、木質地板、硬質地板及瓷磚等均有很好的清潔效果。

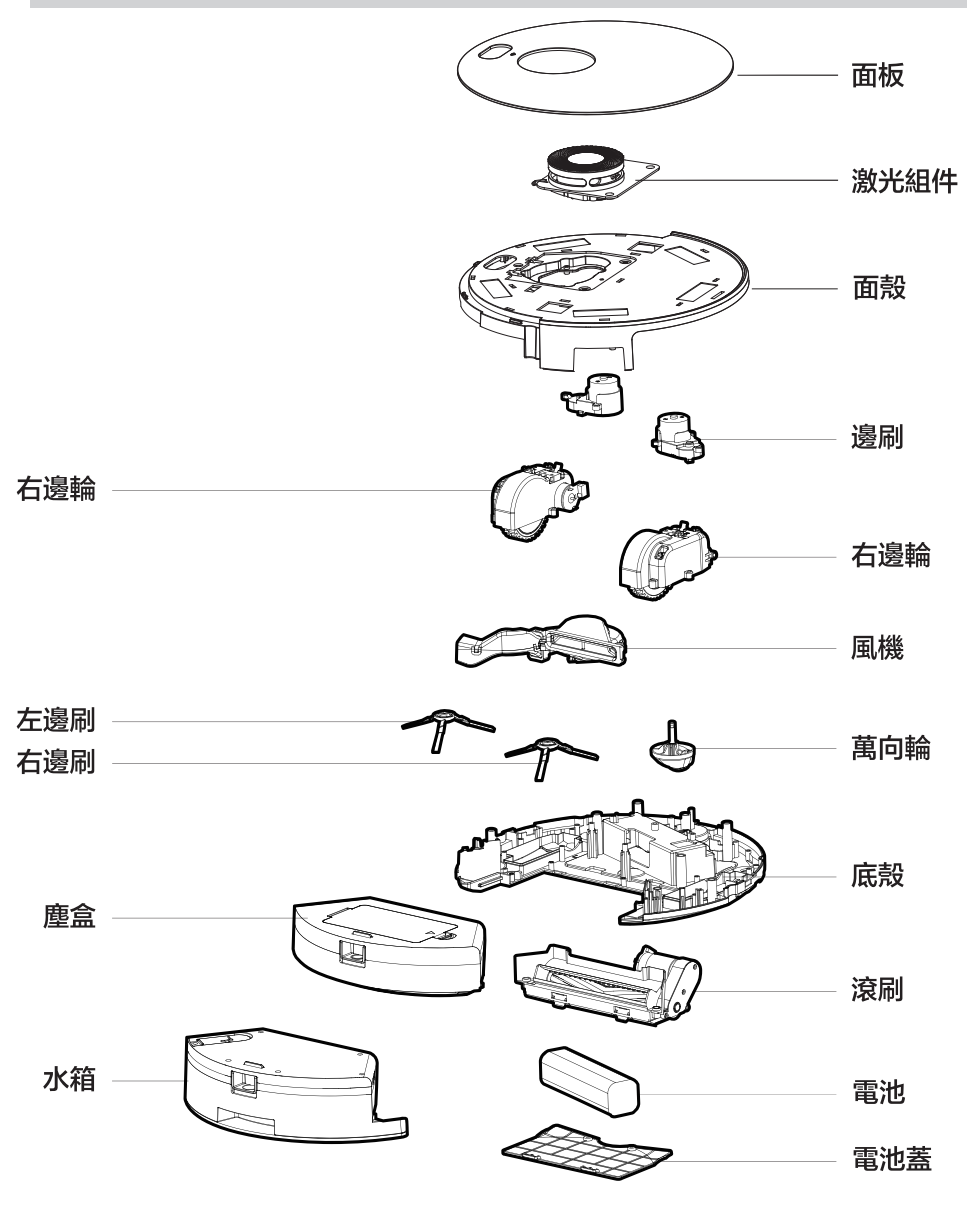

23

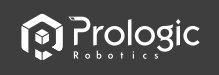

Congratulations on the purchase of your Pro Logic Robotics H-MOTION Floor Cleaning Robot ! We hope it brings you many years of satisfaction. We trust the purchase of your new robot will help keep your home clean and save your time to enjoy your life more.

Should you encounter situations that have not been properly addressed in this Instruction Manual, please contact our Customer Service Center where a technician can address your specific problem or question.

For more information, please visit the product website: www.prologic.hk

The Company reserves the right to make technological and/or design changes to this product for continuous improvement.

Thank you for choosing H-MOTION!

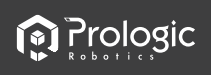

## **Contents**

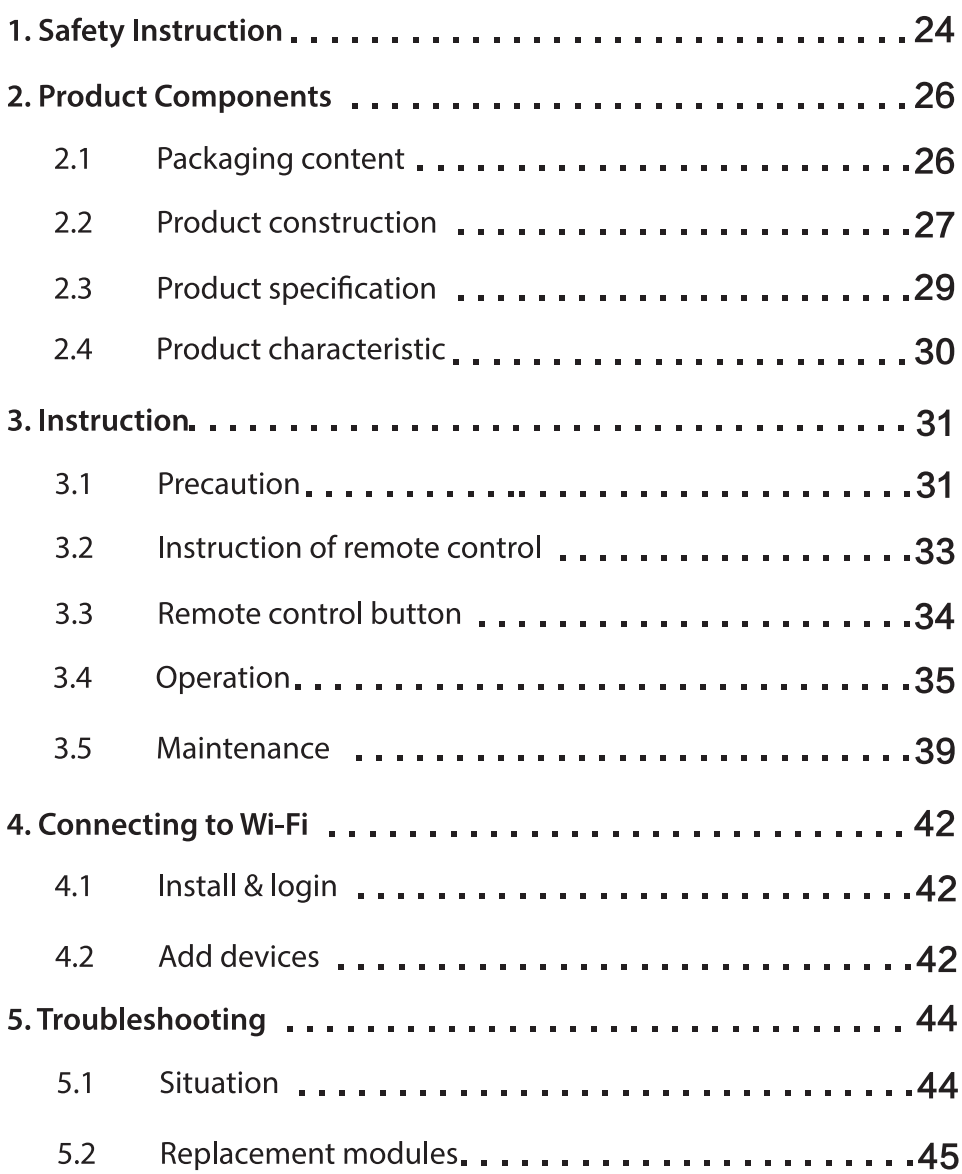

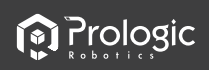

# 1. Safety Instructions

Please read the following safety instructions before using this product, and follow all routine safety precautions. Please read this manual carefully. Please keep this manual. Any operation inconsistent with this manual may cause damage to the product.

#### **Safety considerations of Main Body and Accessories**

## $\bigwedge$  Warning

- 01. Do not disassemble, repair or refit the product without authorization; otherwise it may damage the product or pose a hazard.
- 02.Do not use the product in an environment with risk of fire or explosion.
- 03. This product can only use the original power adapter; otherwise the product may be damaged or catch on fire.
- 04.Do not stand or sit on this product; doing so could damage the product or cause it to fall over.
- 05. When the metal part of the power plug is dusty, please wipe it with a dry cloth.
- 06. The power adapter is applied to a 100-240V AC voltage. Please plug into the socket properly and keep away from children.
- 07. Do not wash or soak the main body and electronic accessories in the water: otherwise the product may be damaged by a short circuit.
- 08.Do not damage, load weight on, heat, pull, or bend it.
- 09. During cleaning, please pay attention to the safety of toddlers and elders at home to avoid injury. (Please pay special attention to toddlers).
- 10. This product is for home use. Please do not use it outdoors.
- 11.Do not allow metal and conductive materials to come in contact with the battery: doing so may cause a short circuit.

### (i) Beware

- 01. Do not touch the product with wet hands: doing so may cause an electric shock.
- 02. Please do not place the product in places where it could easily fall, such as tables, chairs, high platforms in room, etc.
- 03. The product has a sophisticated design and should be protected from long-term exposure to sunlight.
- 04. Please do not use the product in humid environments, such as bath-rooms.
- 05. Please do not place the product near cigarette butts, lighters or other open fires.
- 06. Please clean the product after finishing charging.
- 07. Please turn off the power switch on the side of the robot when the product is out of service for a long time.
- 08. Please check carefully to see if the power adapter is connected to the socket prior to use, to avoid damage to the robot.
- 09. Before using the product, please remove all vulerable items on the floor, such as glass, lamps, and items such as wires and curtains that may entangle with the side brush and suction passages.
- 10. When the dust box is full, please empty it before using again.
- 11. Please do not use the robot to clean the construction waste.
- 12. Before the product is scrapped, please remove the battery from the robot. When you remove the battery please ensure that the product is not connected to a power supply. Please recycle the battery safety or environmental protection.

24

*<u>n</u>* Prologic

### **Safety Considerationsfr Rechargeable Battery**

### Danger

- 01. Always use a dedicated battery adapter to avoid leakage, heating or rupture.
- 02.Do not short-circuit the battery or remove the battery; doing so may cause leakage, heating or rupture.
- 03. Do not transport or preserve with necklaces, hairpins, and other metal objects; doing so may lead to short circuit, resulting in leakage, heating or rupture.
- 04. Do not burn or heat the battery: doing so may cause leakage, heating or rupture.

### n Beware

- 01. If abnormal overheating is discovered during charging, stop using it immediately to avoid leakage, heating or rupture.
- 02. To prolong the service life of the battery, please remove the battery and place it in a cool, dry environment if it is out of service for a long time; this will avoid leakage, heating or rupture.
- 03. Do not soak in water or let it come into contact with any liquid; otherwise it may cause leakage, heating and rupture.
- 04. Be sure to stop using it immediately in case of any exception (e.g. discoloration or deformation) to avoid leakage heating and rupture.
- 05. Always use tape to insulate the battery's electrode when recycling or disposing of it.
- 06. If the battery leaks, wipe it clean with a dry cloth, recycle it in time, or discard it.
- 07. Put the recycled batteries in the recycling bins set up by the community, hotels, schools, large shopping malls, supermarkets, etc or the hazardous trash can collected by professional recycling agencies. Discarded product batteries must be removed and discarded in accordance with local laws and regulations.

### $\Lambda$  Warning

- 01. When skin or clothing is exposed to the battery electrolyte, immediately wash with clean water to avoid inflammation of skin.etc.
- 02. Do not use the rechargeable battery on other devices. This battery is only suitable for this robot.
- 03. If the battery's outer box is found to be deformed and expanded, or leakage of electrolytes is found, do not charge or continue to use to avoid danger.
- 04.Do not throw or inflict a strong impact on the battery: doing so may cause leakage, heating and rupture.
- 05. Do not disassemble the battery pack: doing so may cause battery rupture and electrolyteoutflow, leading to fire, explosion and other dangers.

#### How to remove the battery

- 01. Take out two screws on the battery cover with a screw driver.
- 02. Take out the battery cover.
- 03. Take out the battery and unplug the electric wires to remove the battery.

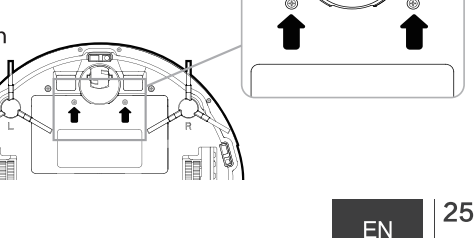

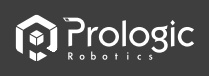

# 2. Product Components

## 2.1 Packaging Content

## Accessories

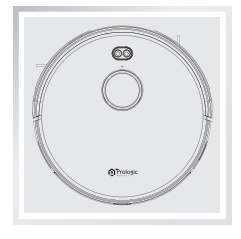

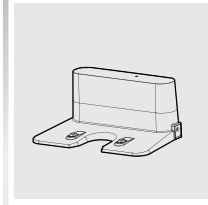

H600

Charging dock

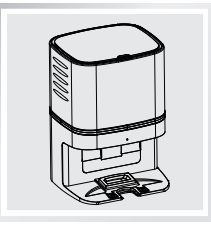

H600A Charging Base (\*Additional purchase required)

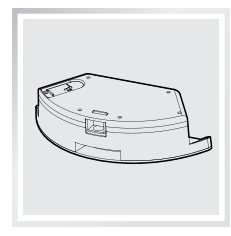

Water tank

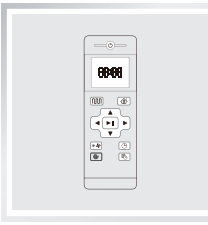

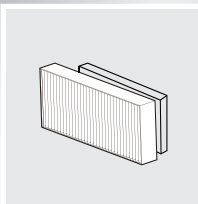

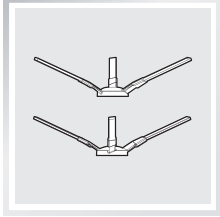

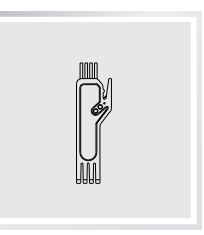

Remote control

High-efficient Filter

**Brush** 

Cleaning tool

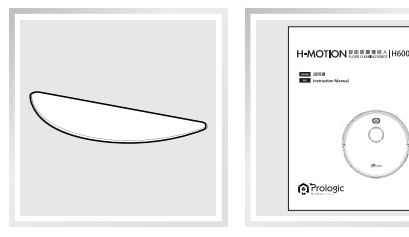

Mop

Manual

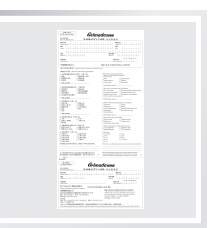

**Warranty Card** 

**M** Prologic

### 2.2 Product construciton

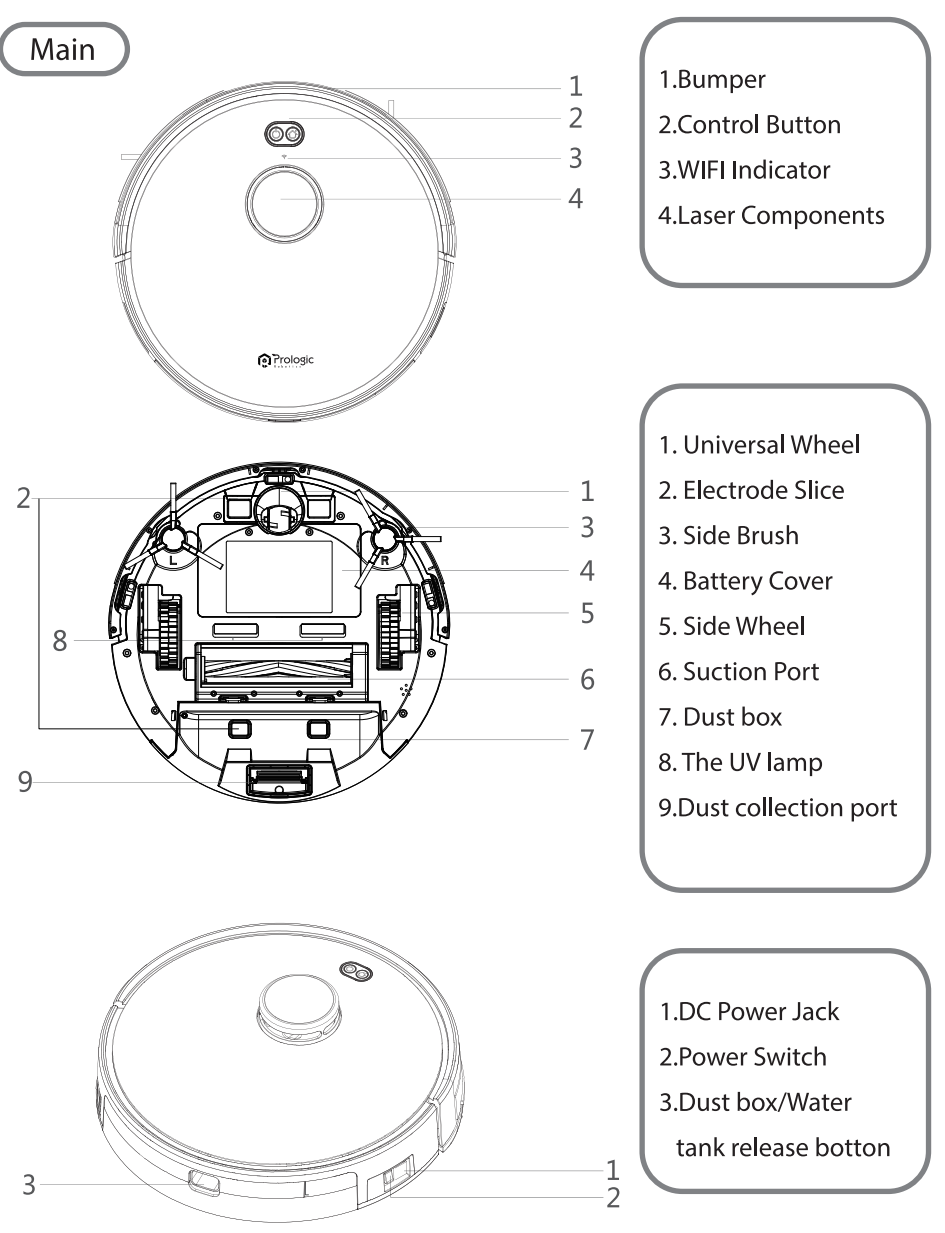

27

# **Prologic**

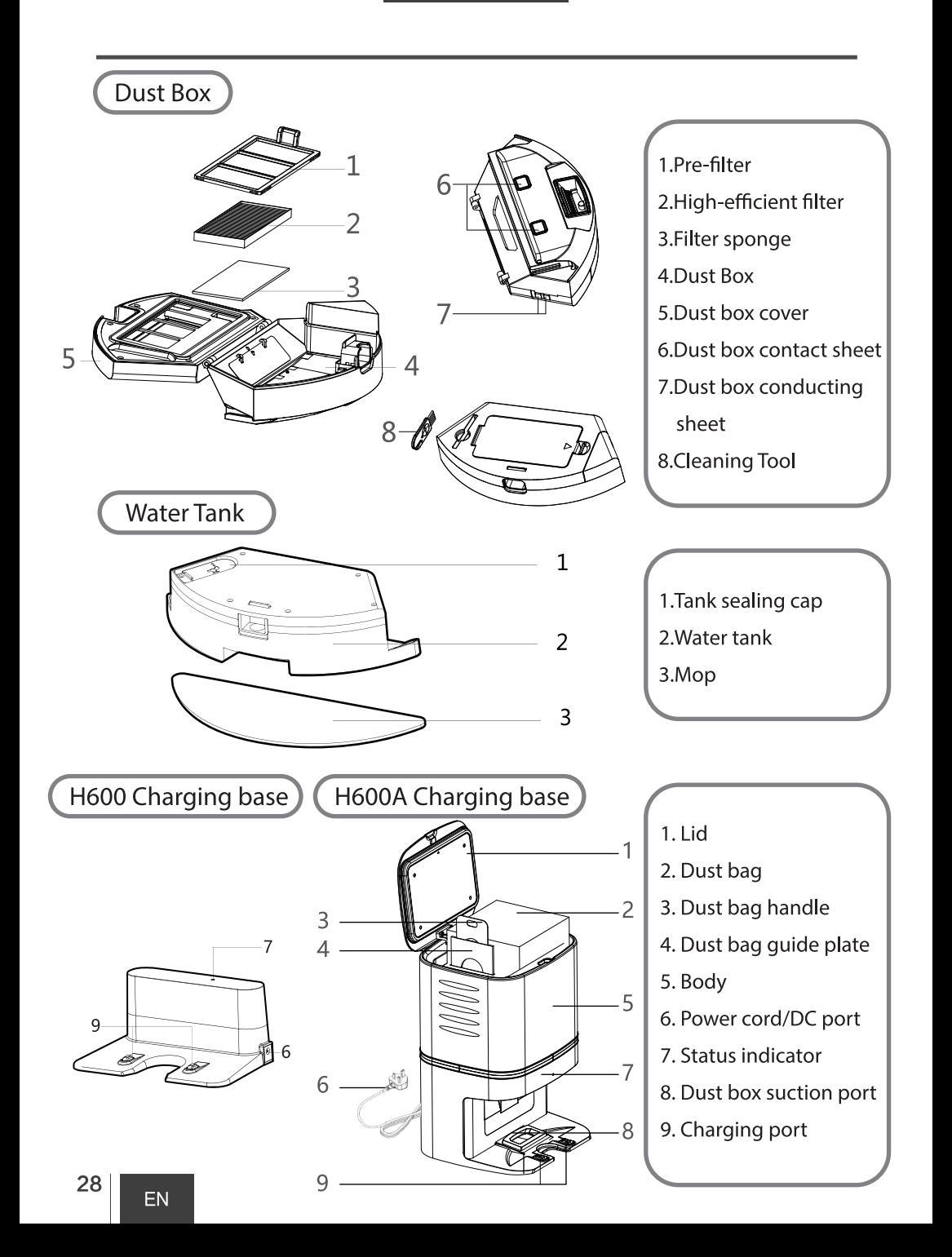

## 2.3 Product specification

### **H600**

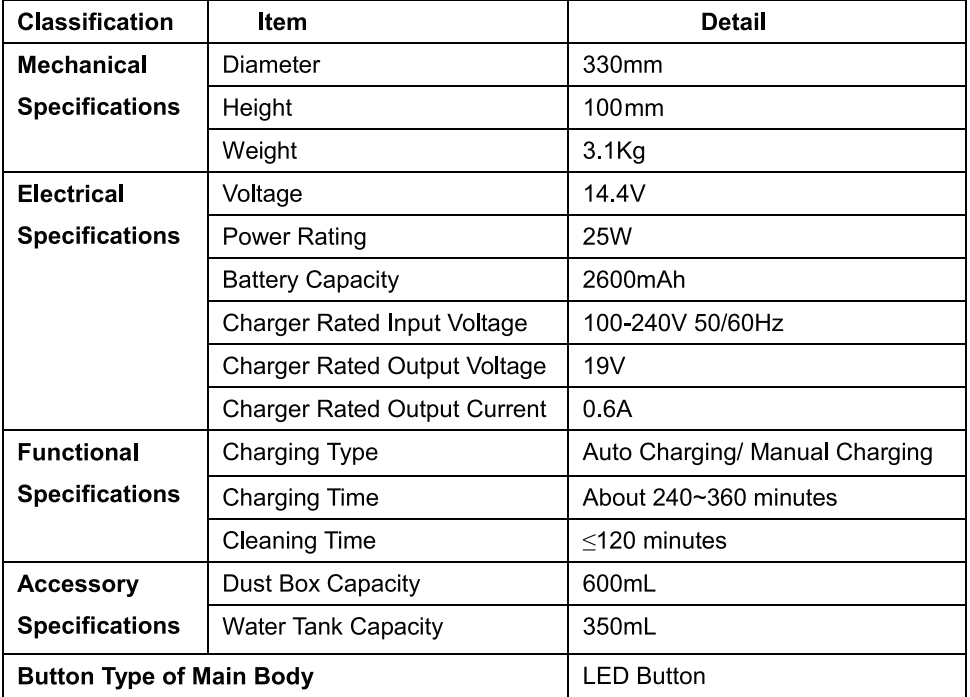

### **H600A Charging Base**

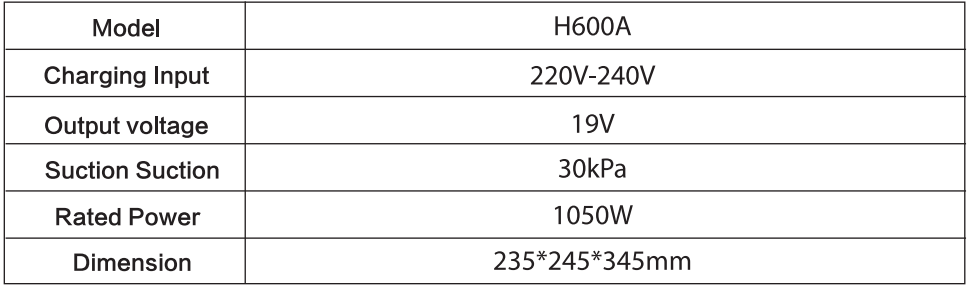

\* Package Contents and Technical and design specifications may be changed in the course of continuous product improvement.

**n** Prologic

## 2.4 Product Characteristics

### • Multiple smart cleaning modes

4 cleaning modes are designed to suit different needs, which can be switched by the remote controller and iplushome App, greatly improves the cleaning efficiency and saves 30% of the power.

### • Human centered design

It is simple to operate, pressing the Control Button to start cleaning. Follow the Voice Prompt and let the robot start working for you.

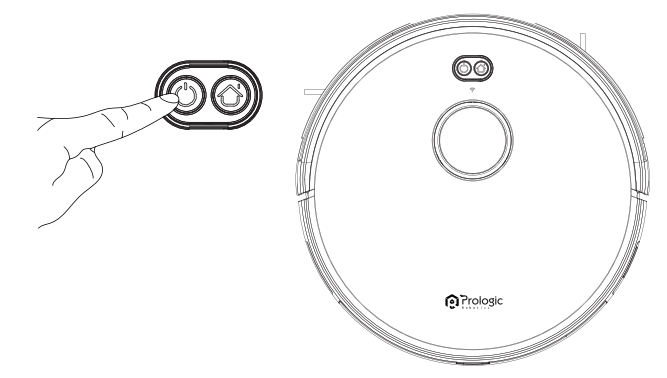

### • Dust box can be washed with water

The dust box and the pre-filter can be directly flushed with water without too much labor, which can avoid secondary pollution caused by dust flying!

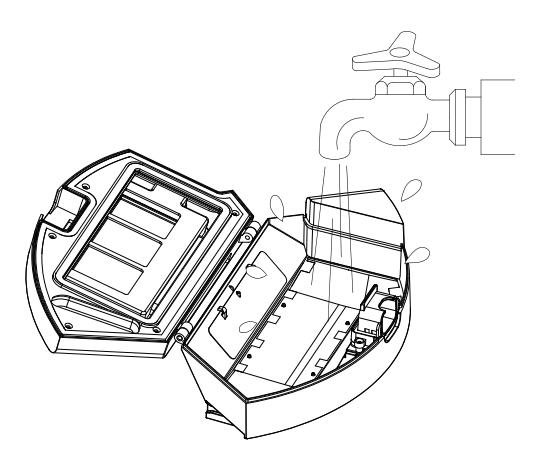

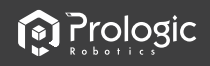

# 3. Instruction

## 3.1 Precautions

. When it is working, please help to remove the unfriendly obstacles. Put the furniture and home appliances such as tables and chairs in the house neatly, the robot will clean up smoothly to give you a clean new home.

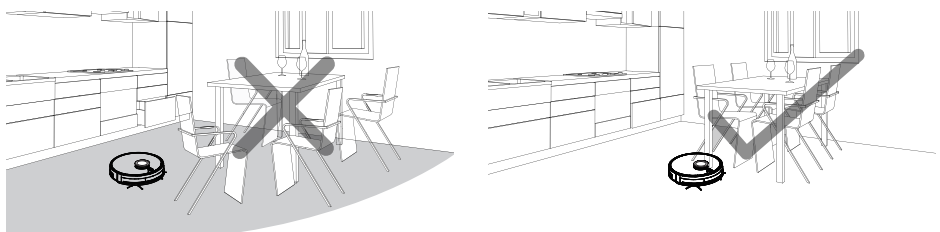

• If the robot works at the stairway, the edge of the step, or the entrance to the narrow area among the furniture, etc, please place a fence to ensure it is safe and running smoothly.

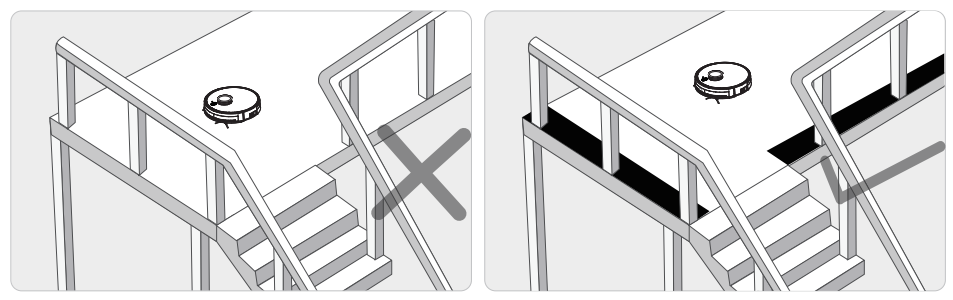

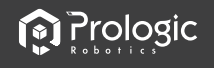

• Please do not stand in narrow places such as thresholds and aisles to avoid missing sweeping. When the robot is working, please ensure that the object with the thickness less than 1.8 cm is not placed in the cleaning area to prevent the machine from climbing and jamming.

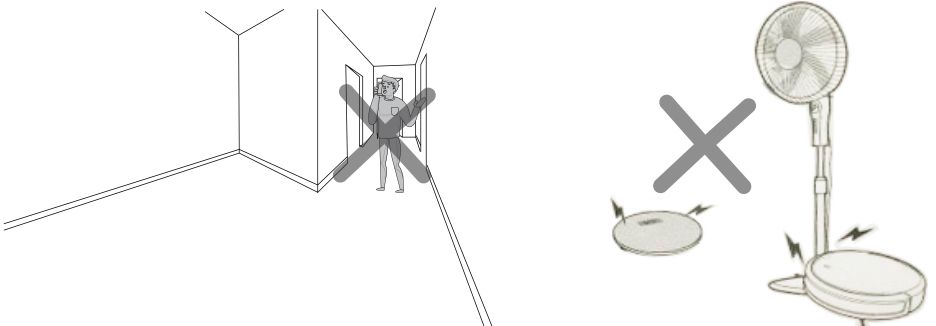

• Please pay attention to remove sundries, such as the power cords, toys, etc, which are scattered on the ground may catch or entangle the Robot. Do not use the mopping function on the carpet! If there is a carpet in the house, please roll up the edge of the carpet in advance.

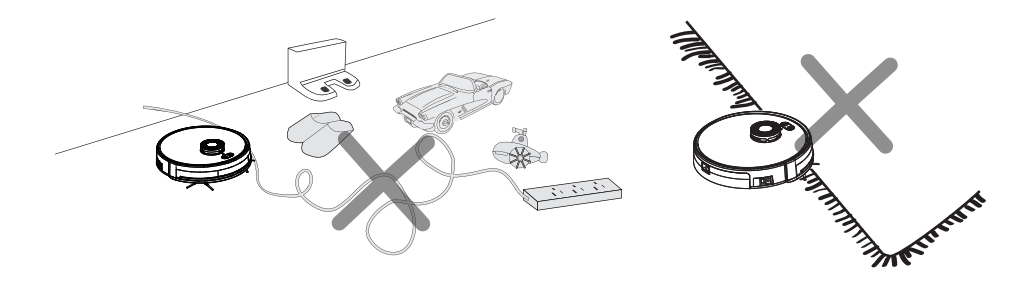

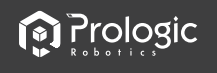

## 3.2 Instruction of remote control

. When the robot is in the vicinity of the charging base and the virtual protection wall, it may not be able to distinguish the instructions issued by the remote controller. if you do not use the remote controller for a long time, please take out the battery.

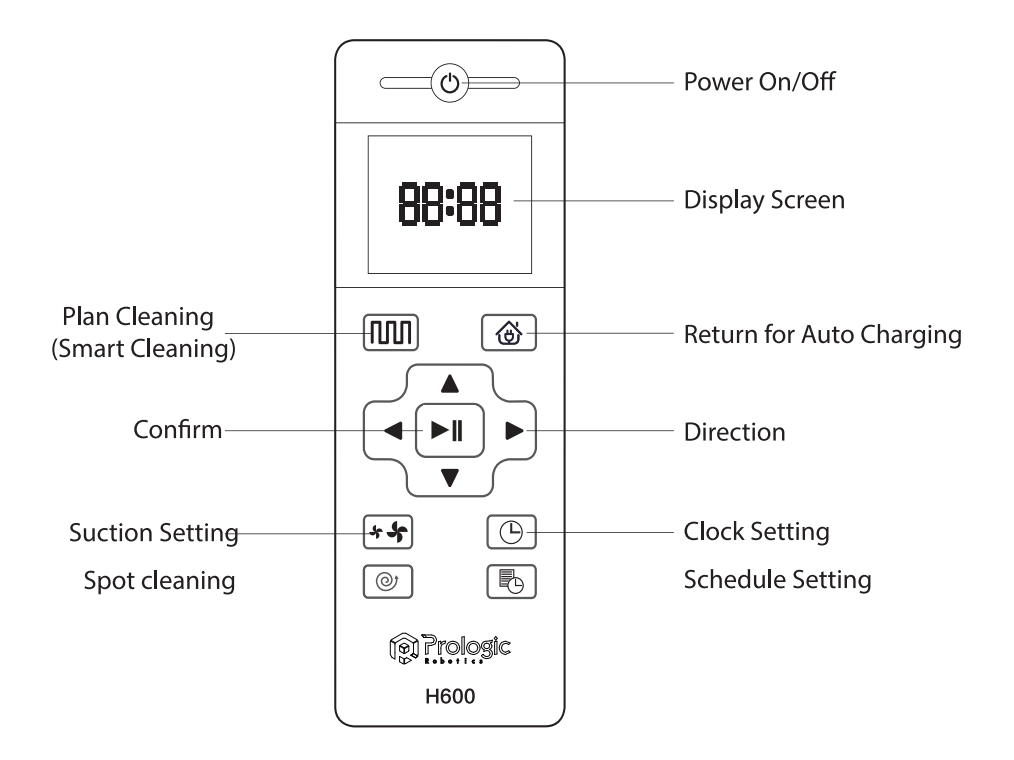

## 3.3 Remote Control Button

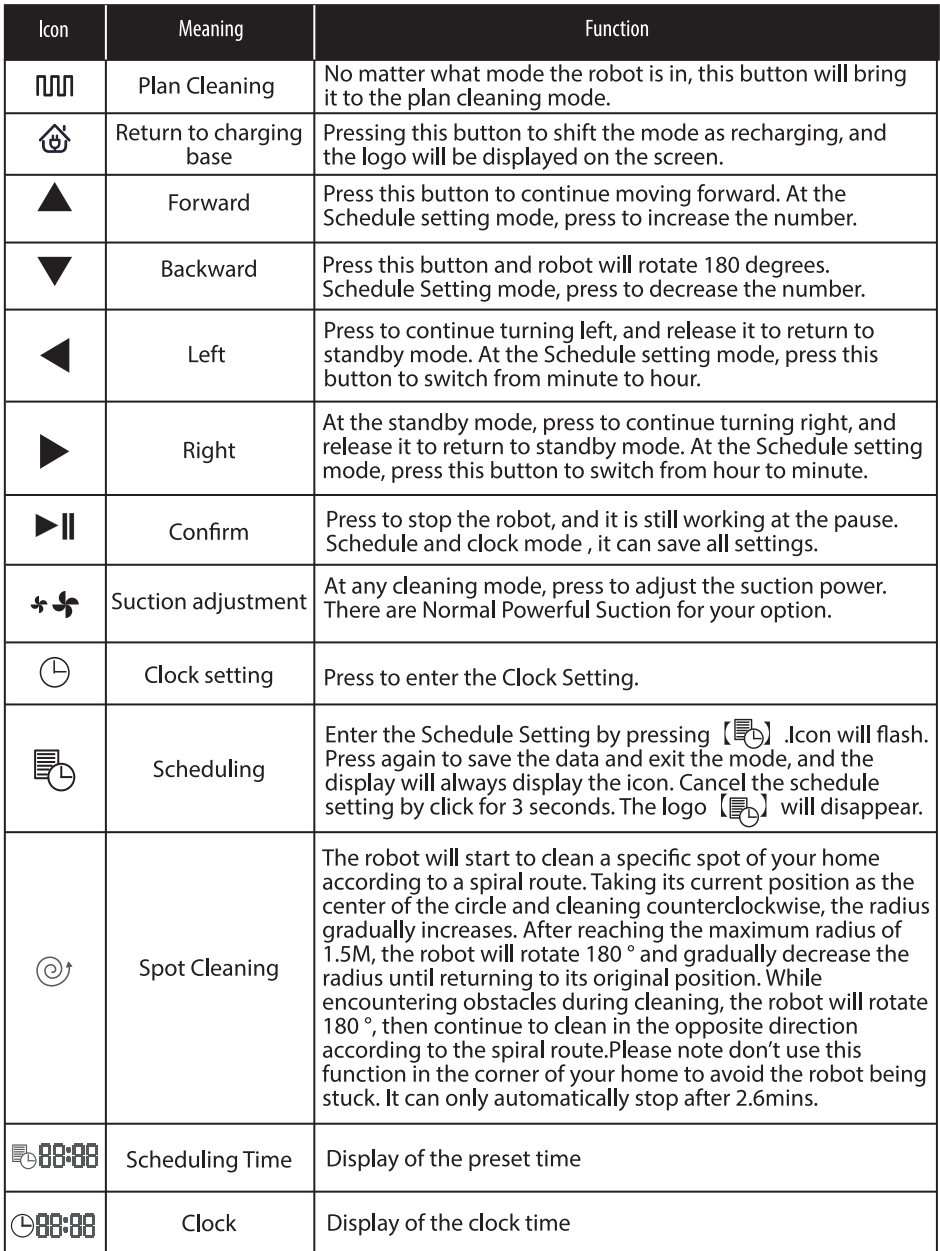

# **i** Prologic

### 3.4 Operation

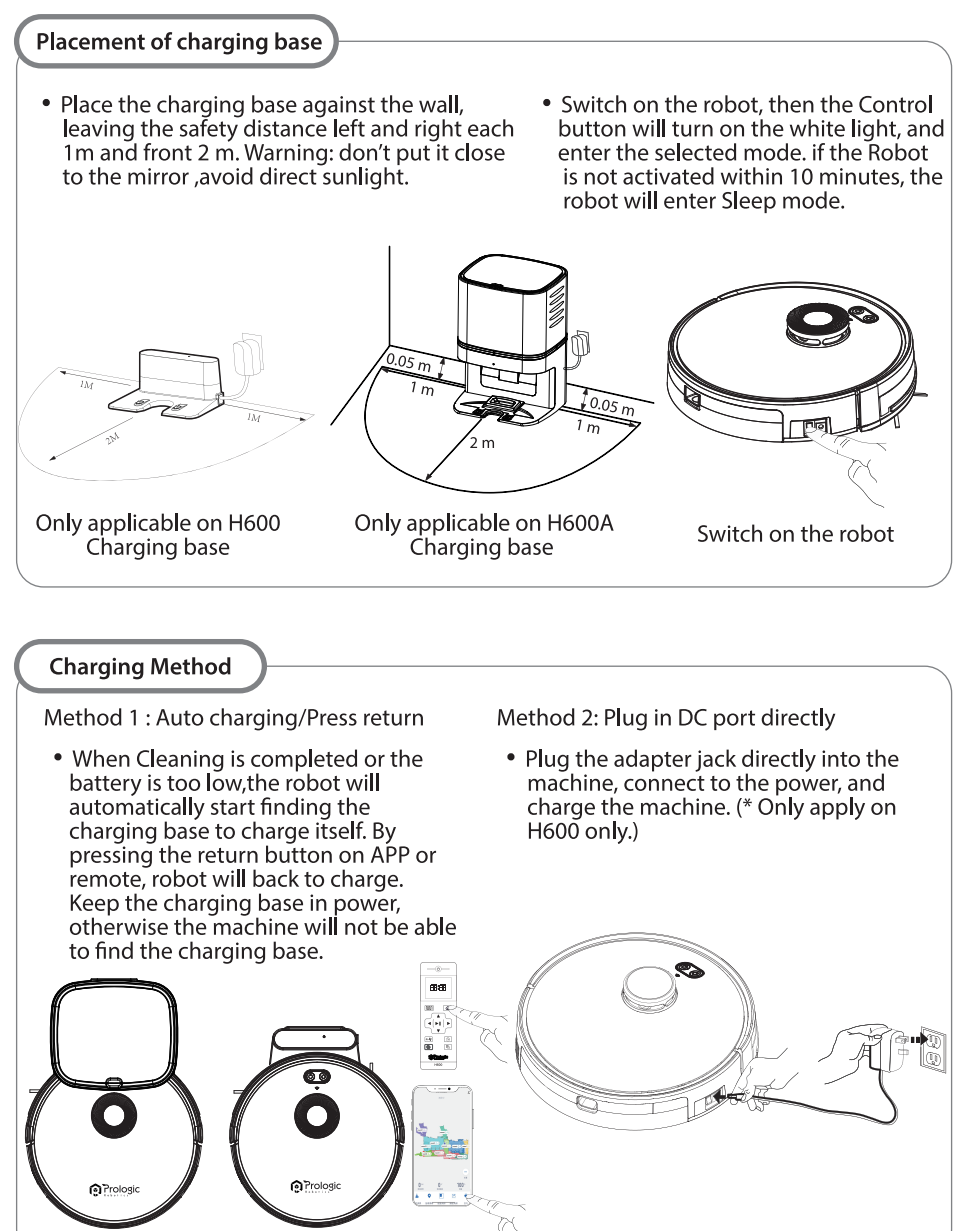

\*\* Please keep the power switch turned on before charging the machine.

35

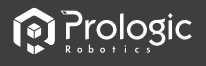

#### **Charging Instruction**

- 1. For the very first operation, please let the robot run out of power.
- 2. Please charge the robot for 12 hours for the first time of operation. When the charge is done, the Control button light turns off.
- 3. If the robot is out of service for a long time, please turn off the power switch.
- 4. Please charge the robot as soon as possible after the battery is used up.
- 5. The product can only use the power adapter and charger provided by the factory.
- 6. The battery should be repaired and replaced by the after-sales service center.

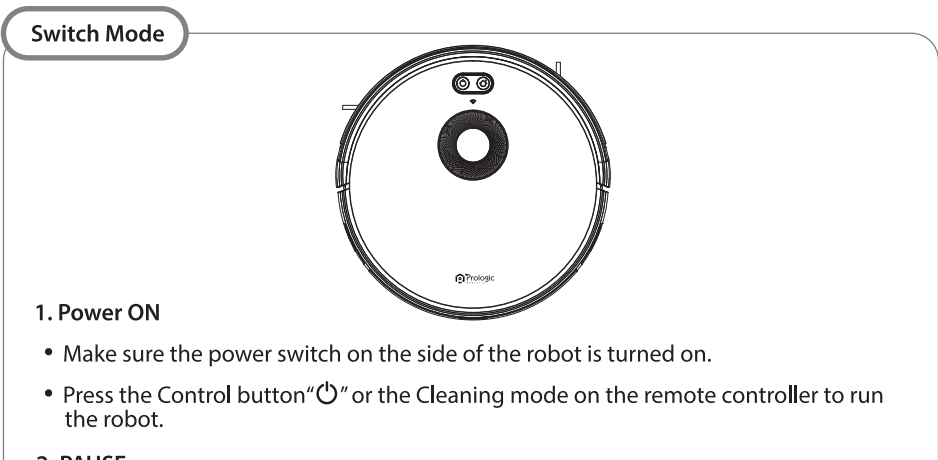

#### 2. PAUSE

- The pause function is to switch the robot from the operating mode to the selected mode, and the robot can be paused by the following operations:
	- \* Press the "(') " button on the robot to pause the robot.
	- \* Press the power on/off button on the remote controller to pause the robot.
- Notice: After the machine is paused, the machine can be re-operated.

#### 3. SLEEP

- Sleep mode means that the robot is stopped and the indicator light is off.
- If the Robot is not active within 10 minutes, the robot will enter Sleep mode automatically.
- Notice: If the robot is out of service for a long time, please turn off the power switch.

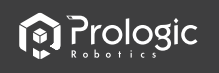

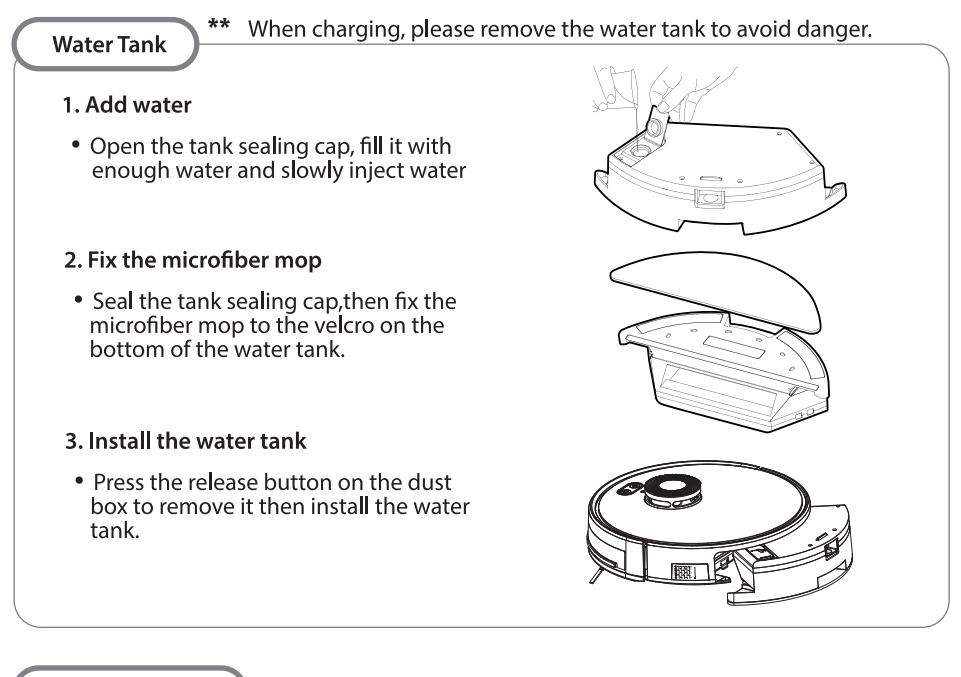

#### **Schedule Cleaning**

#### 1. Change the time

. You can set the current local time of your robot by pressing the "Clock Setting  $\bigoplus$ ".

#### 2. Schedule cleaning time

- Press the "Schedule Setting  $\mathbb{R}$ " button to set the scheduled cleaning time forthe robot.
- Press 3 seconds " $\mathbb{F}_{p}$ " to cancel the appointment.
- e.g. Setting 6:30 am to the robot, the robot will start cleaning at 6:30am every day at the standby mode.

⊣ ⊫⊪ I  $\sqrt{4}$ 网  $\boxed{\circledcirc}$ 倆

ä

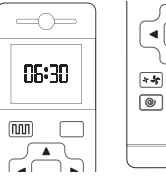

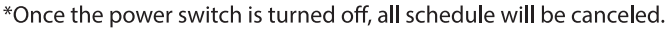

\* Once the schedule setting is succeeded, the robot will start working at the scheduled time everyday

*<u>Prologic</u>* 

#### **Cleaning mode**

- 1. Planning (S shape Cleaning)
- The robot will perform the plan will clean along the cleaning in S shape according to the room environment.

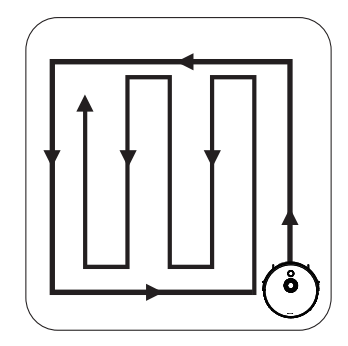

#### 3. Relocation by LDS

• In the process of cleaning, if you move the robot to a new place after suspension, and restart it, it seeks to relocate. If the relocation is successful. the robot continues to clean. If it fails, the previous cleaning map will be lost, it will restart a new cleaning.

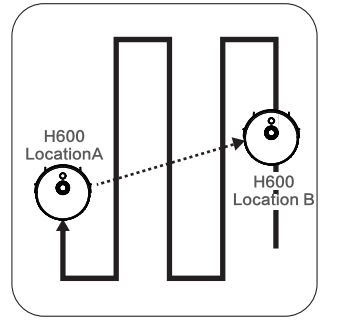

#### 2. Setting Forbidden Area

• Only available by App control, After setting the forbidden area, the robot will not enter the forbidden area of the room.

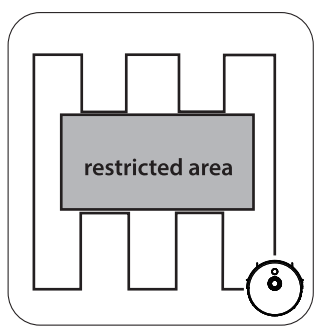

#### 4. Spot Cleaning

• The robot will take its current position as the center and clean a specific spot of your home according to a spiral route.

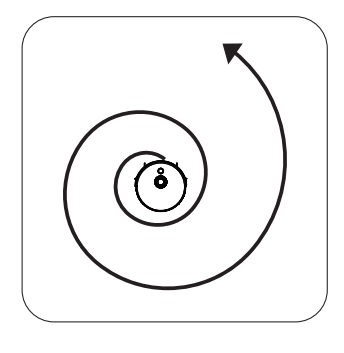

38

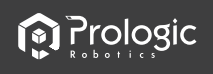

## 3.5 Product Maintenance

#### **Brush cleaning and replacement**

• Check the side brush condition from time to time to see if it has been damaged or wrapped with other objects. Clean the side brush with a cleaning tool or a rag. When the side brush is damaged and cannot be used, please replace it in time, L and R side brush should be corresponding.

#### Cleaning of dust box and the filter

- 1. Press the dust box release button to remove the dust box. Open dust bin cover, and dump garbage
- 2. Remove the primary filter.Open the high-efficient filter cover, and remove the high-efficient filter and filter sponge. It is not recommended to wash the high-efficient filter with water. Please put off the debris carefully.
- 3. Wash the dust box and pre-filter.
- 4. Dry the dust box and filter components. Keep them dry to ensure a longer service. After the pre-filter is used for 15-30 days, it should be washed once. The maximum service life of the high-efficient filter is 3 months.

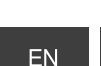

*<u>o</u>* Prologic

- 5. Reinstall the pre-filter and high-efficient filter in the dust box. Before installing the filter, make sure that the high-efficient filter and the pre-filter are dry. Do not expose the high-efficient filter and the pre-filter to sunlight.
- 6. Cover the dust box and fix it into the main body.

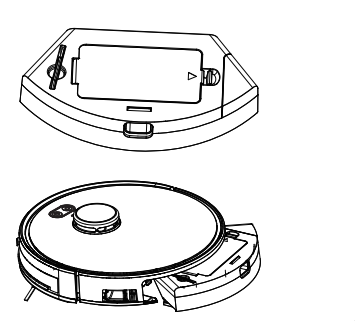

#### **Maintenance of Water Tank**

- 1. Press the release button to take out the water tank.Remove the mop. Wash and dry the mop.
- 2. Pour out the rest of water from the water tank. Clean the water tank and dry it.

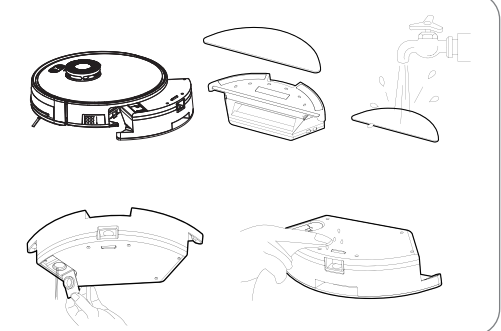

# **H600A Placement of dust bag** • Open the lid, the dust bag card handle part should be fully insert the dust bag quide plate and close the lid.

Fully insert the dust bag

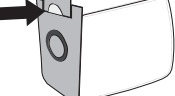

Not installing in a proper way Red slow flashing light will on while the dust bag not install

in a proper way.

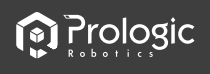

#### H609 Replacement of dust bag and the indicator light

- Open the lid, pinch the handle of the dust bag and pull it up. Follow the steps of placing a new dust bag inside the box.
- . DO NOT open the lid while the machine is collecting dust.
- Small amount of dust remain in the H600 dust box is normal phenomenon. Please clean it up time to time.
- Indicator light instruction

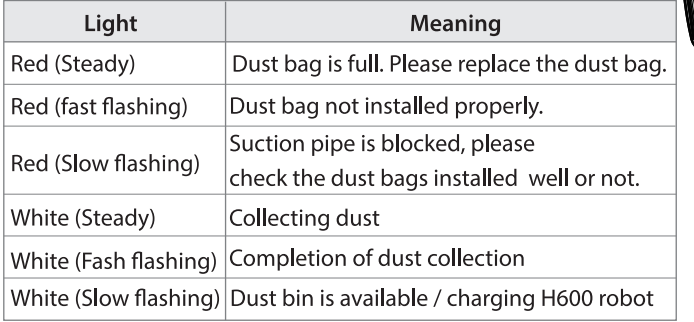

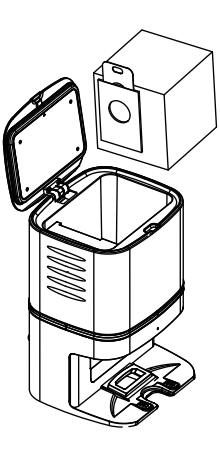

• The loud volume phenomenon is normal when the charging base start collecting the dust from H600.

#### Cleaning of rolling brush

• Open the rolling brush components. Remove the rolling brush and clean off all debris and hair

Sensor

Charging terminal

#### **Other Parts**

- Use the cleaning tools or a dry soft cloth to periodically clean the electrode slice, the sensor window and the charging terminal. Electrode slice
- 41

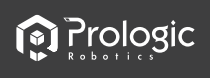

# 4. Connecting to Wi-fi

## 4.1 Install and log-in

### **Install APP**

• Scan [Fig 1] QR code to install [iplushome ] App in app store or google play.

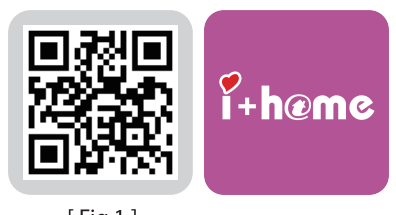

[Fig.1]

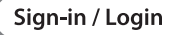

• Turn on the APP [Fig2], please login if you have an account. If not, please sign in with email address.

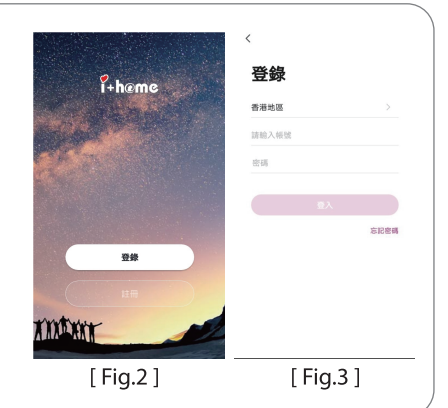

### 4.2 Add devices

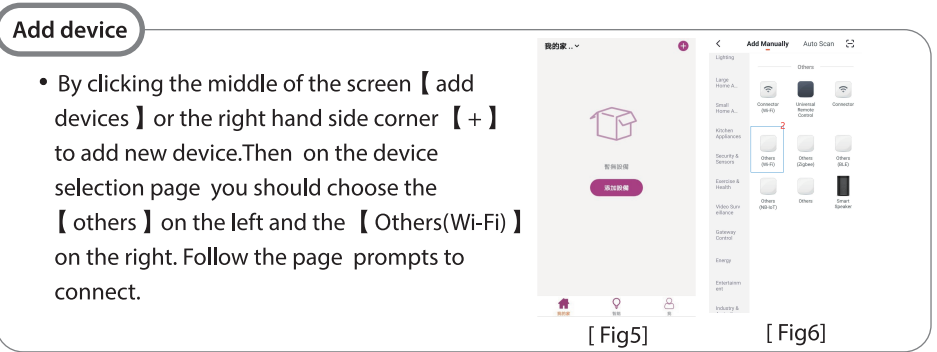

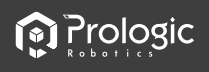

Select 2.4 GHz Wi-Fi

Network and enter password. If your Wi-Fi is 5GHz, please set it to be<br>2.4GHz. Common muter setting math

 $\mathbf{u}$ 

 $\triangle$  5ss

 $\cup$ 

 $2.40Hz$ 

APP-TEST1  $\hat{z}$  $\Delta$ . . . . . . . . . . . .

[Fig6]

#### W-Fi connection

• Input wi-fi account and password [Fig7], then click"Next". Choose the "AP Mode"on the right corner[Fig8]. Then, follow the instruction which the app shown.

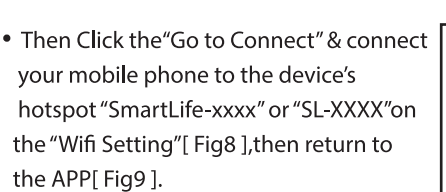

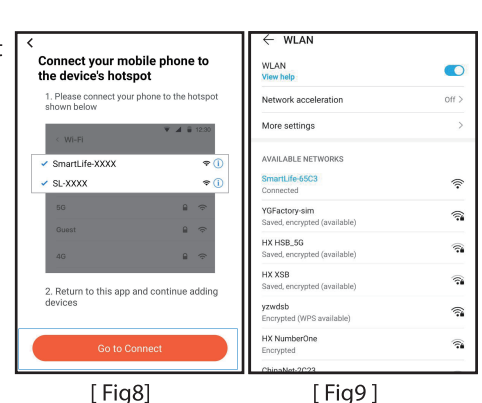

**CZARAN** 

EZ Mode Default

AD Mode

[Fig7]

Reset the de

• Click the "Confirm hot spot connection next", and waiting until wifi connected [Fig10]. After successful connection, enter H600 robot, you may start to explore and change different function by using [iplushome ] App [Fig11].

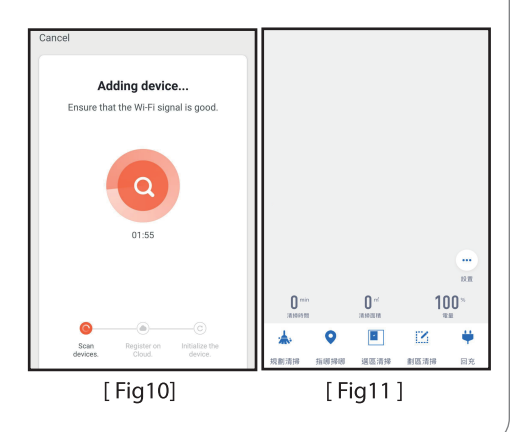

\*\* In order to improve the product, we reserve the right to update the app and software. The final interface is subject to the actual product, thank you! **EN** 

# 5. Troubleshooting

## 5.1 Situations

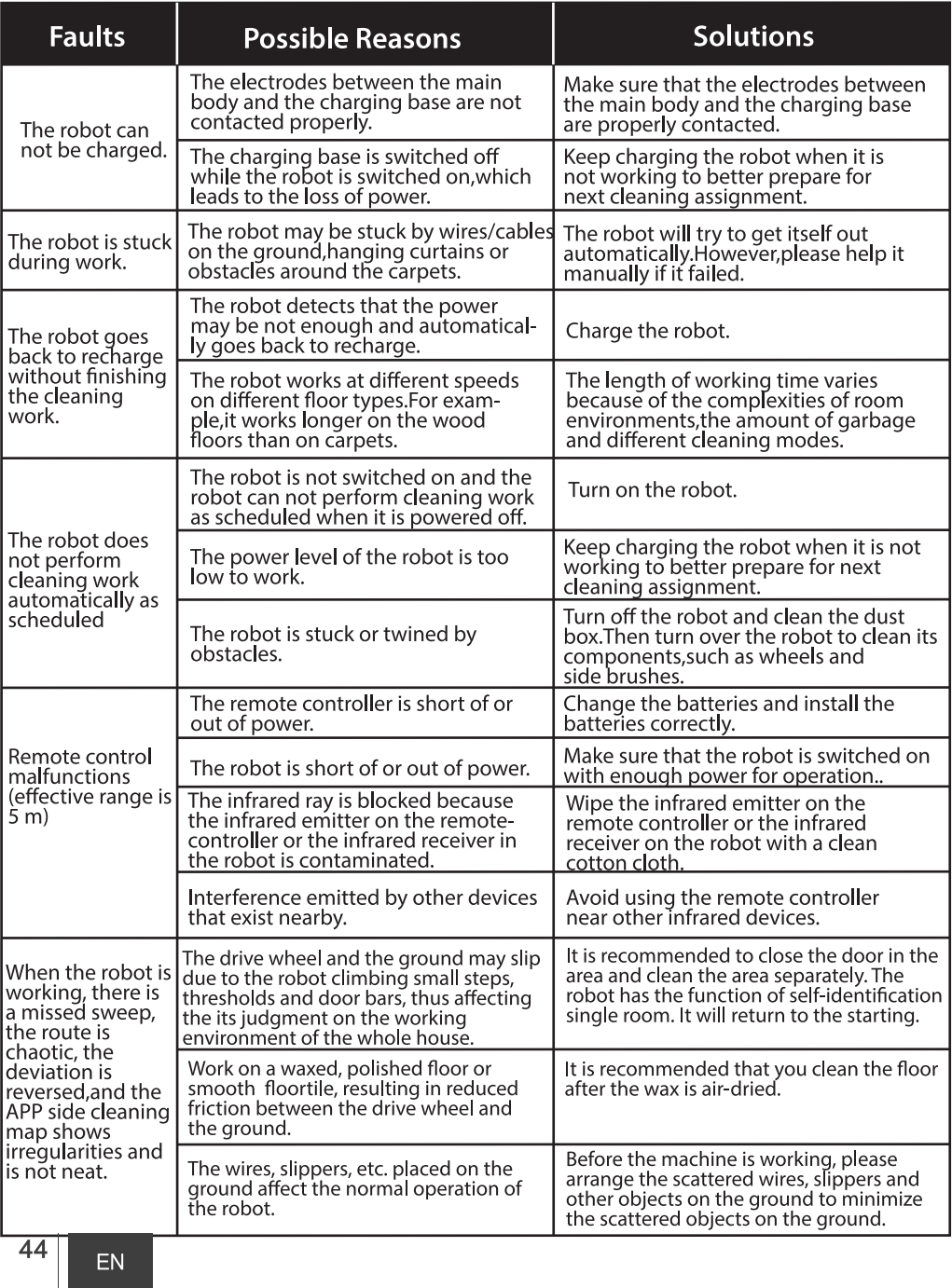

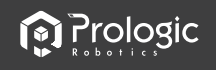

### 5.2 Replaceable Modules

The product is suitable for cleaning house, hotel rooms, and small offices and provides good cleaning for various floors, such as wooden floor, hard floor, tile floor, and short-pile carpets(short-pile should be shorten than 1.5cm), etc.

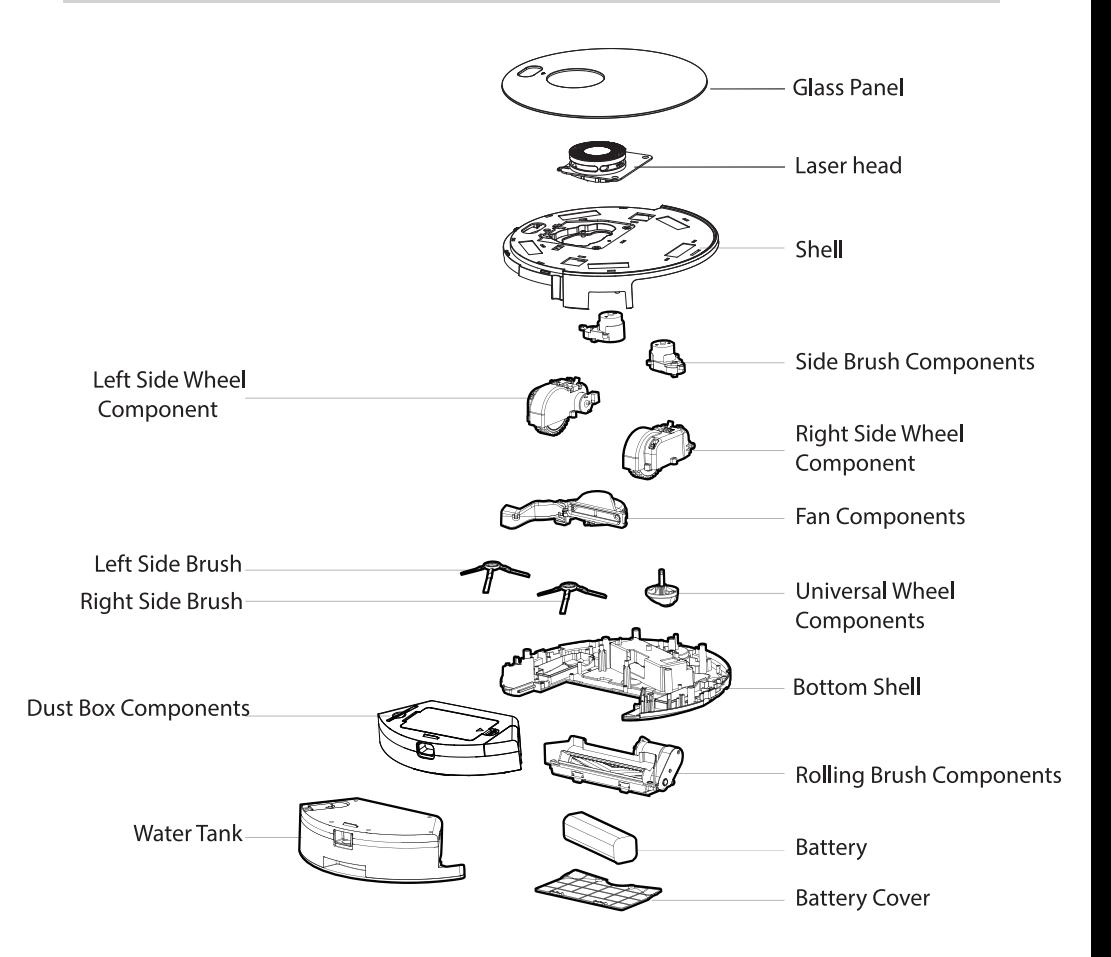

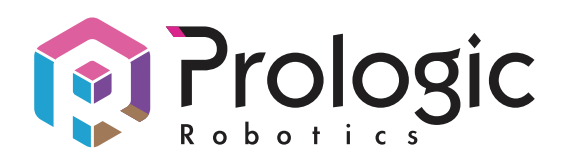

## 分銷商 Distributor:

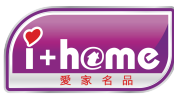

愛家名品有限公司 iPlusHome Limited www.iplushome.hk

總代理 Sole Agent: 昇鋒國際有限公司 Pro Logic International Limited

香港九龍紅磡鶴園東街4號恆藝珠寶大廈1樓106-107室 Unit 106-107, 1/F, Heng Nagai Jewelry Centrem 4 Hok Yeun Street East, Hung Hom, Kowloon, HK Tel: (852) 2365 0655

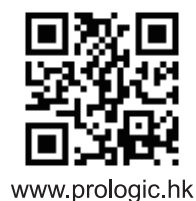

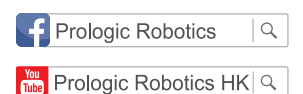